# FLEX4011八通道模拟量(热电偶/电压/电流) 采集模块用户手册

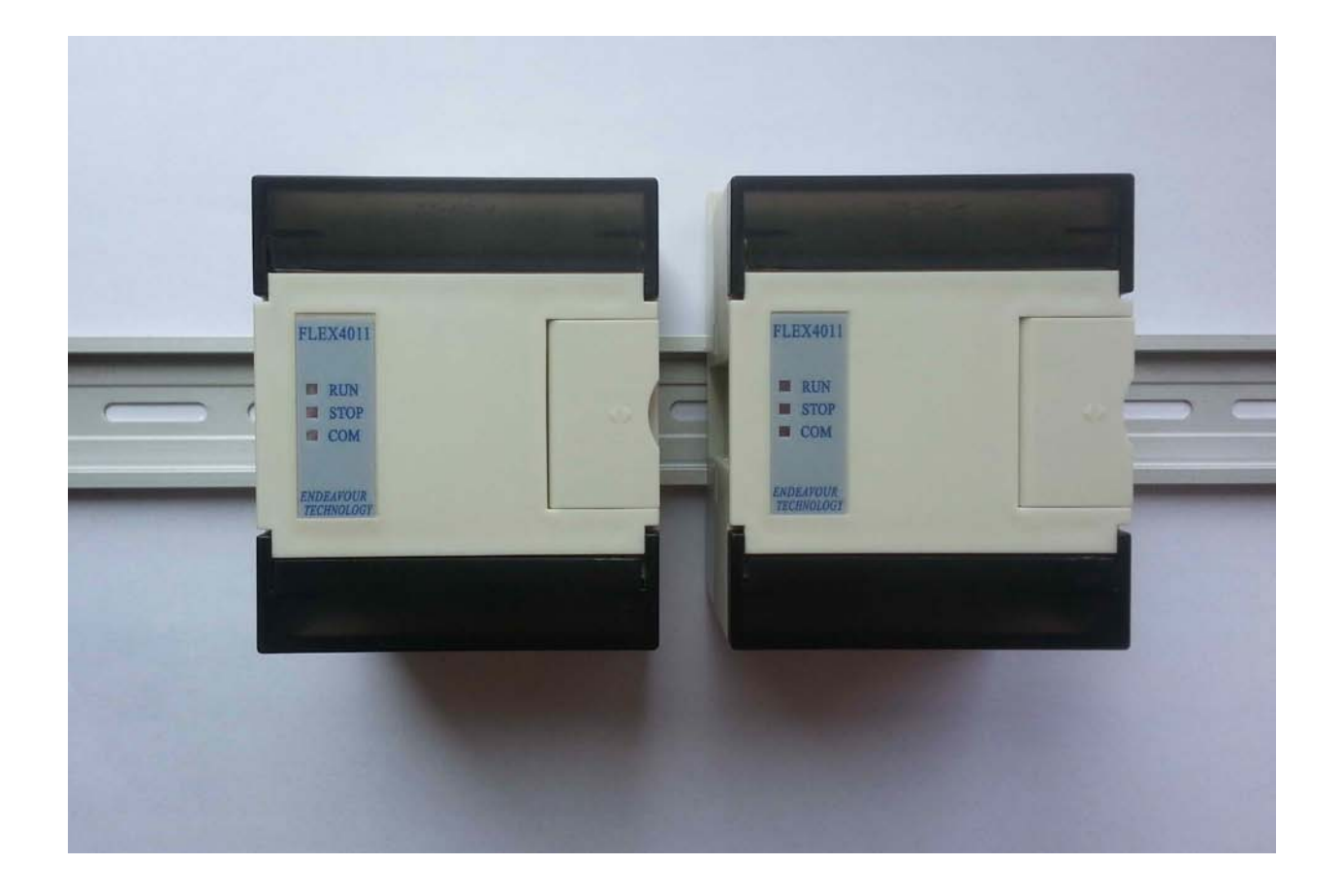

大连哲勤科技有限公司 联系电话: 0411-66831953 13795113856 传真: 0411-39855398 网址: http://www.infwin.com 邮件: infwin@163.com  $QQ:617165508$  - 1 -

 $-2-$ 

## 目录

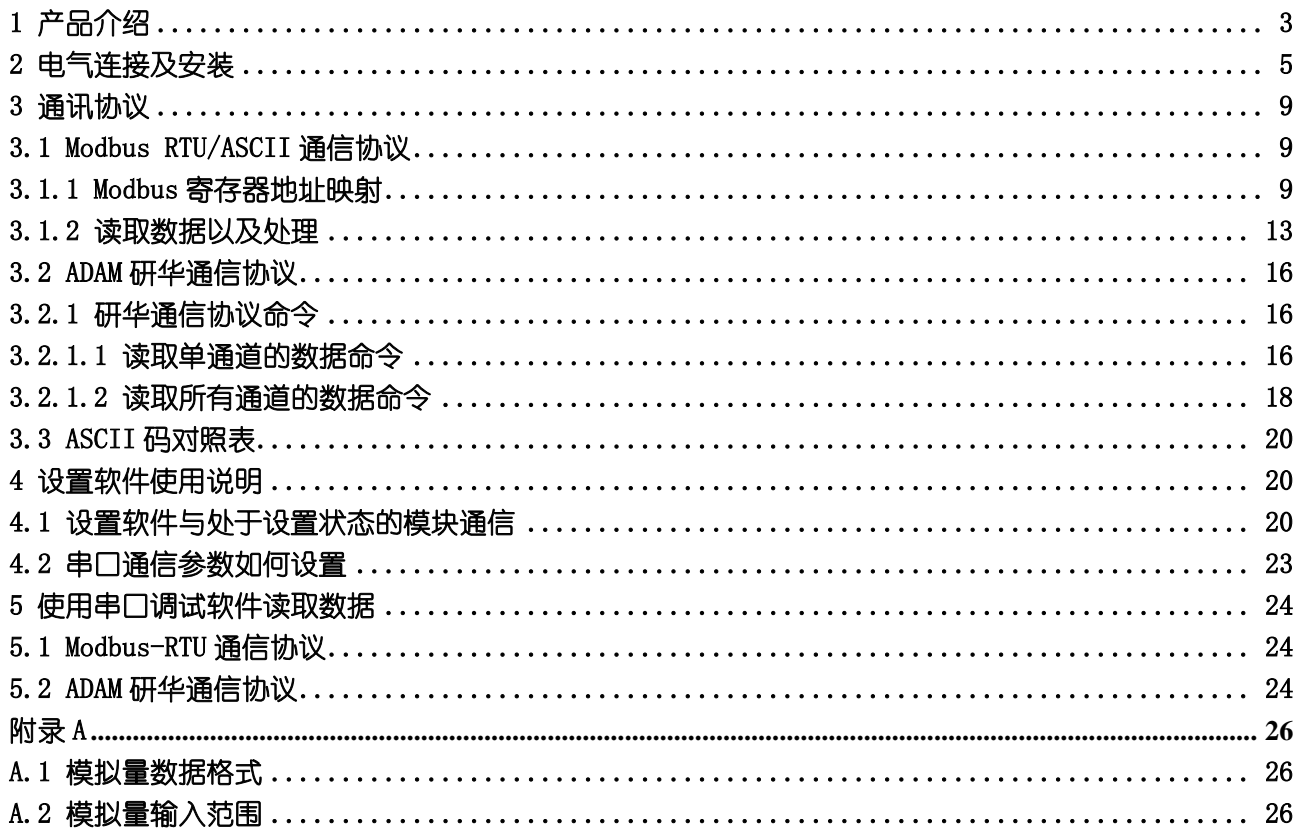

## <span id="page-2-0"></span>1 产品介绍

FLEX-4011 热电阻采集模块是 FLEX-4000 系列智能测控模块之一,广泛应用于温度测量的工业场合,提供了多种热电偶 信号的采集以及转换,线性处理并转换成线性化的数据值,经 RS-485 总线传送到控制器。FLEX-4011 具有八个测量通道, 可连接 J, K, T, E, R, S, B, N, C, D, G, L, U 等多种规格热电偶进行测量。模块内部各处理单元之间提供了高于 1500V 的电气隔离,有效的防止模块因外界高压冲击而损坏,为工厂自动化以及楼宇自动化提供了高效的解决方案。模块主要特点 如下:

- · 八通道模拟量(热电偶/电压/电流)输入
- · 可由软件设置传感器的类型以及模块参数
- · 支持多种标准的热电偶
- 宽电压范围输入(18-36V DC), 功耗低
- · RS-485 网络连接,支持 Modbus RTU/ASCII 协议
- · 内置看门狗,运行稳定可靠
- · 外部供电/RS485 通讯/模拟量输入之间 3000V 电气隔离
- · 宽温度范围运行
- 安装方便, 标准导轨卡装或螺钉固定

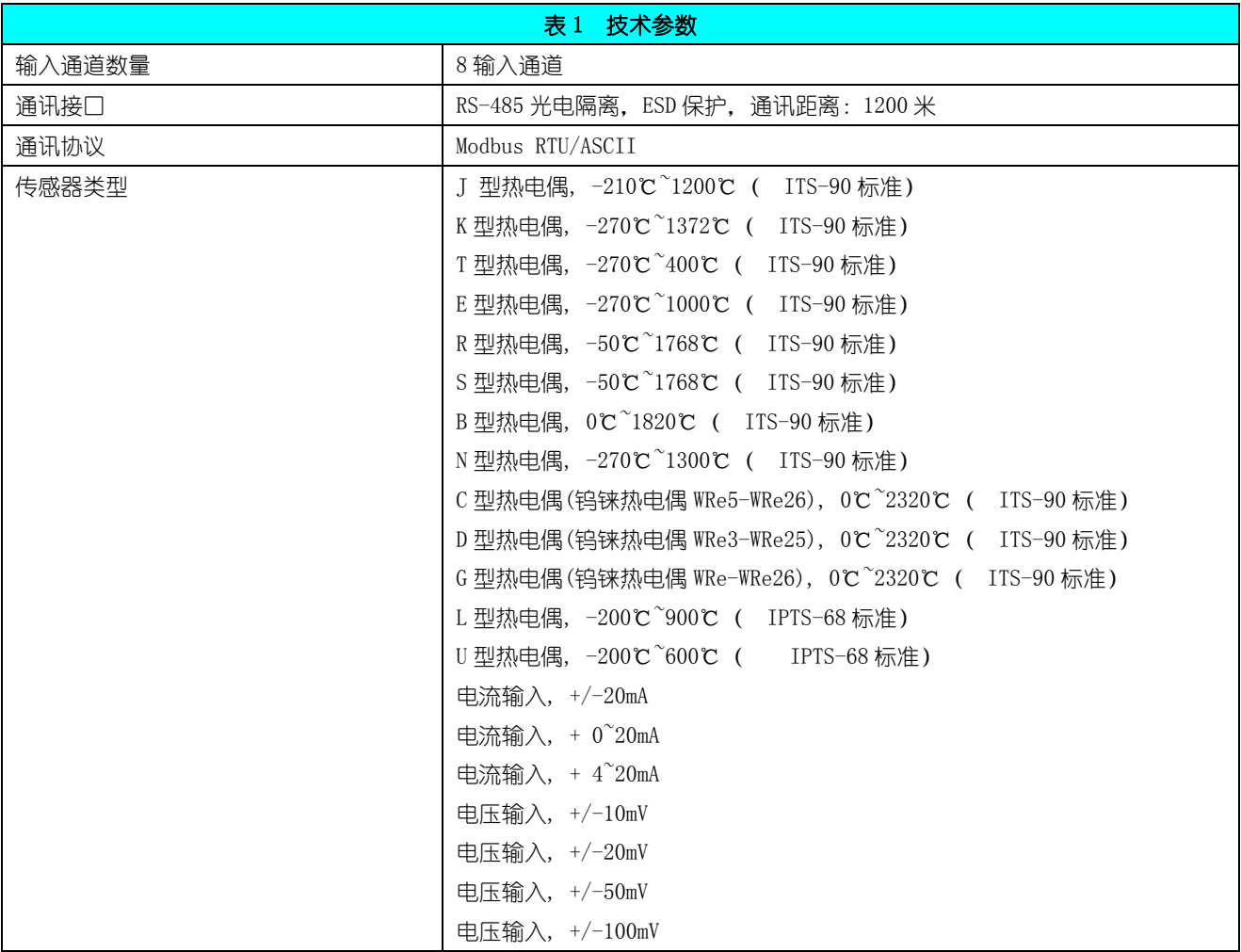

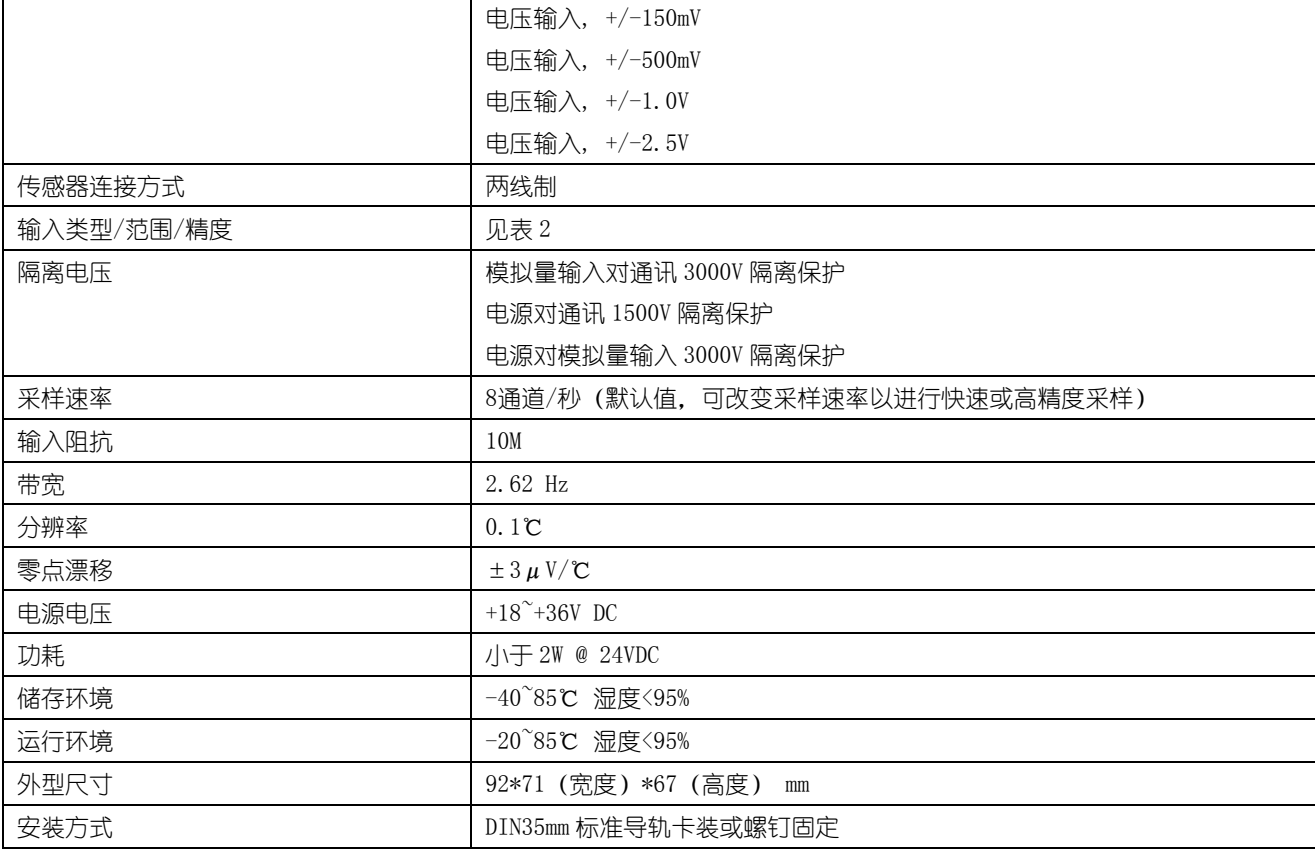

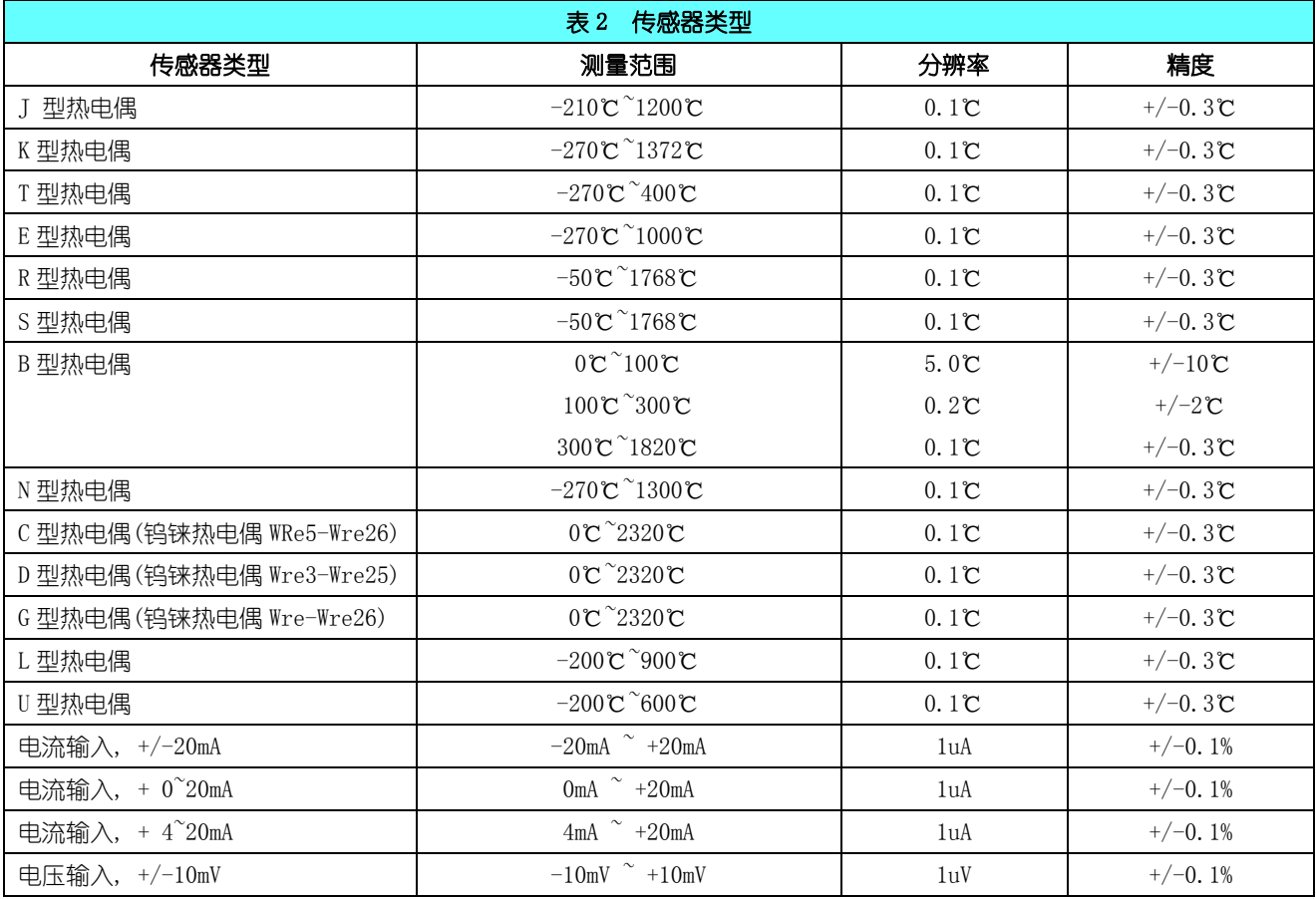

大连哲勤科技有限公司 联系电话: 0411-66831953 13795113856 传真: 0411-39855398 网址: http://www.infwin.com 邮件: infwin@163.com  $QQ:617165508$  - 4 -

**[http://www.infwin.com](http://www.infwin.com/)**

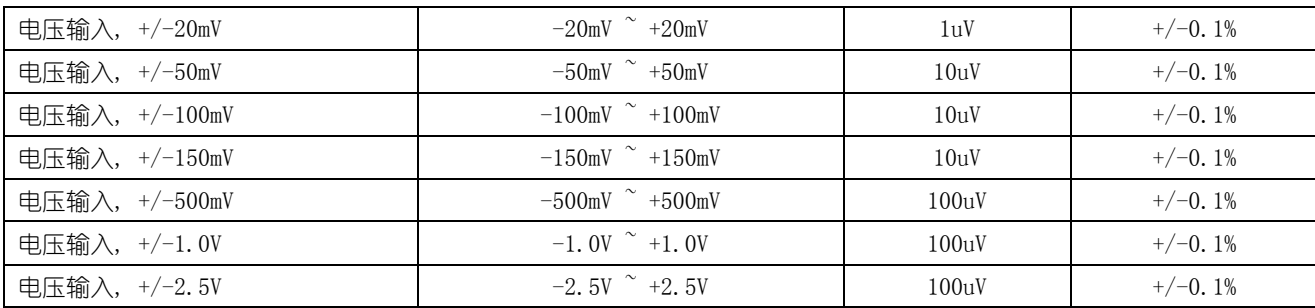

## <span id="page-4-0"></span>2 电气连接及安装

端子说明

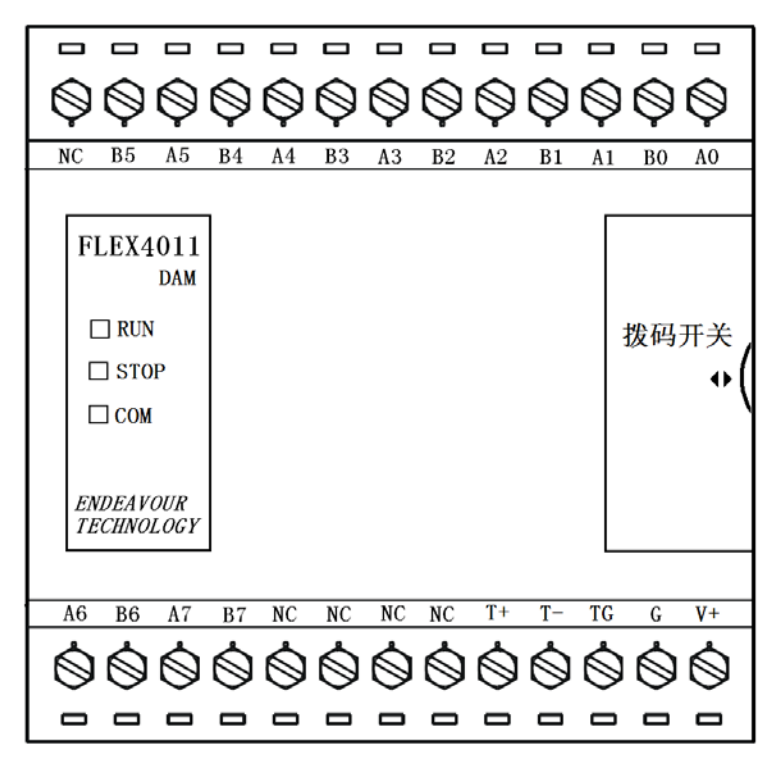

图2 接线端子

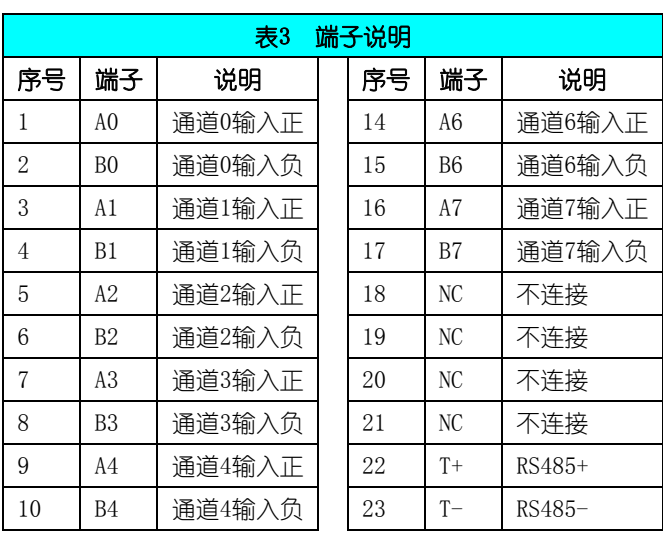

大连哲勤科技有限公司 联系电话: 0411-66831953 13795113856 传真: 0411-39855398 网址: http://www.infwin.com 邮件: infwin@163.com  $QQ:617165508$  - 5 -

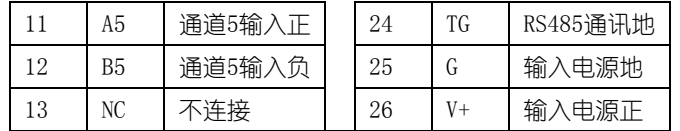

#### 指示灯

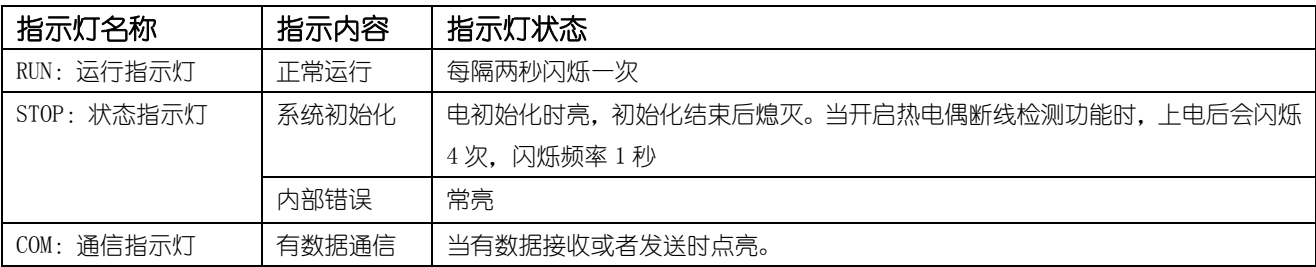

### 拨码开关

模块具有一个 10 位的拨码开关,说明如下。

拨码开关第 1-8 位:用于设置 Modbus 地址,可设置范围为 1-255。

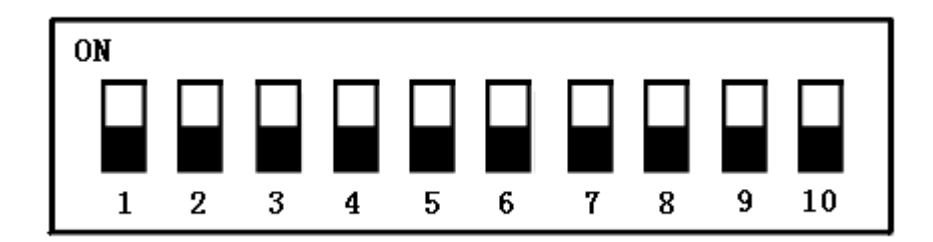

#### 拨码开关

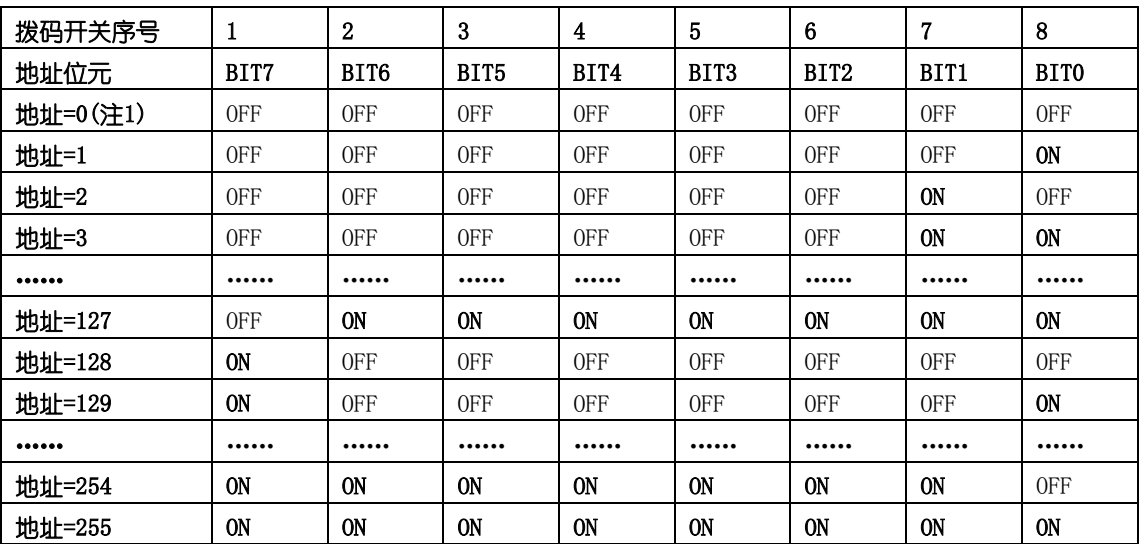

注 1: 当拨码开关全部为 OFF 时, 模块的地址由内部寄存器设置, 详见通信协议章节。

#### 第 9,10 位用于设置模块的运行状态。具体如下:

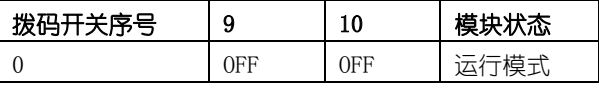

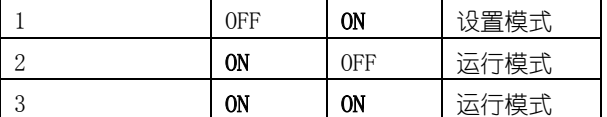

模块处于设置模式时,模块的 Modbus 地址默认为 0, 通信配置默认为: 9600, N, 8, 1 (9600bps, 无校验位, 8 个数据位, 一个停止位),方便用户与模块进行通信。这是设置模式与运行模式的唯一区别。

运行模式时,如果模块的外部拨码开关设置的 Modbus 地址为 0, 则实际的 Modbus 地址由模块内部的地址寄存器决定; 如果模块的外部拨码开关设置的 Modbus 地址不为 0. 模块的 Modbus 地址由拨码开关第 1-8 位 (或模块内部寄存器)决定; 通信配置(波特率,校验位,通信协议)由模块内部寄存器的设置。

#### 电源连接

供电为 18-36V 宽范围直流, 建议使用 24V 直流电源

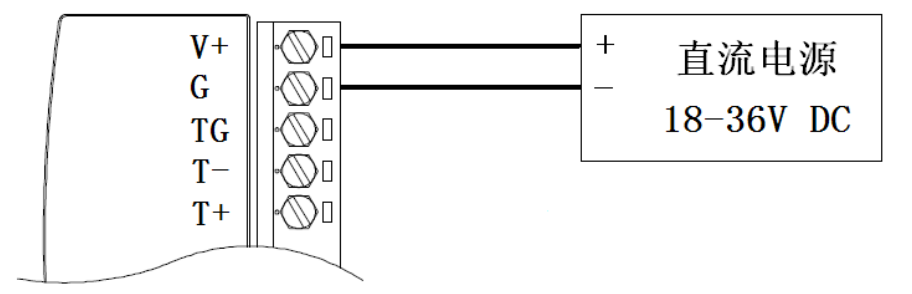

#### 图3 电源接线

注:可连接 18~36V 直流电源供电,但电源功率必须满足模块要求。如在标准 24V 供电的情况下,模块功耗小于 2W,在选择电源时要选择大于 2W 的 电源模块。当为多个模块供电的情况下,电源功率应大于(2W\*模块数)。

#### 传感器连接

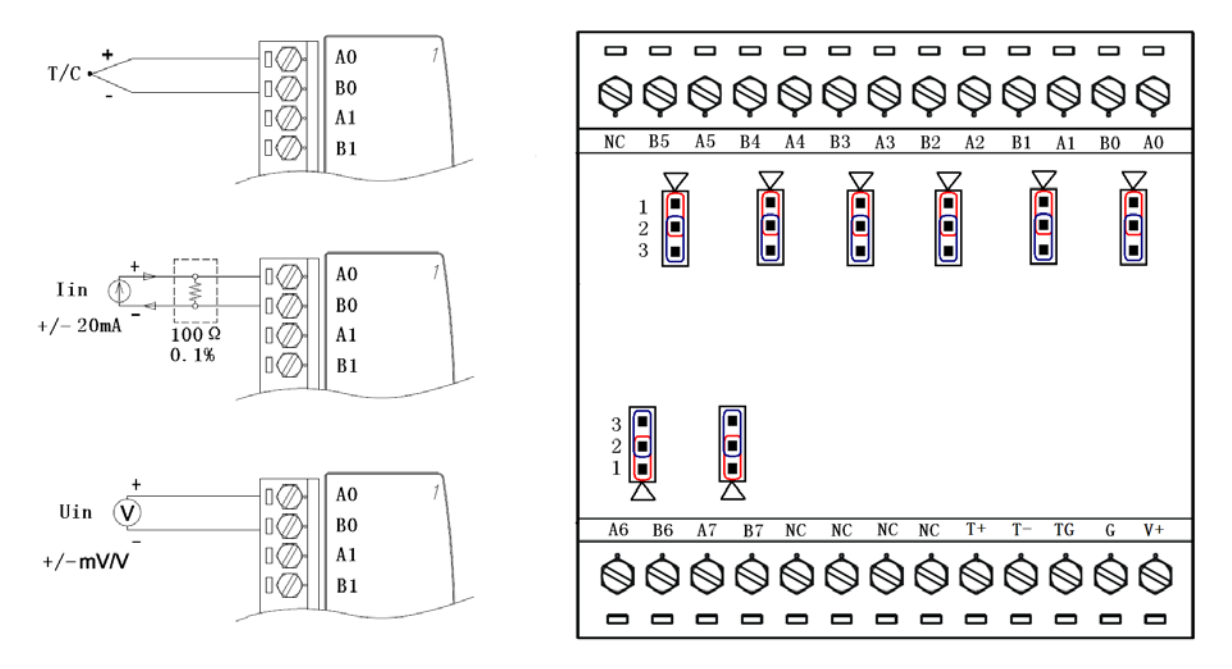

#### 图4 传感器接线

### 对于电压, 热电偶信号输入, 请将模块跳线设置到 "2-3" 之间。 对于电流信号输入,如果用户外接100欧姆0.1%精密低温飘电阻,需要将模块内部的跳线设置到"2-3"之间;如果不外接

100欧姆电阻,用户需要将模块内部的跳线设置到"1-2"之间,此时内部100欧姆电阻接通。

通讯连接

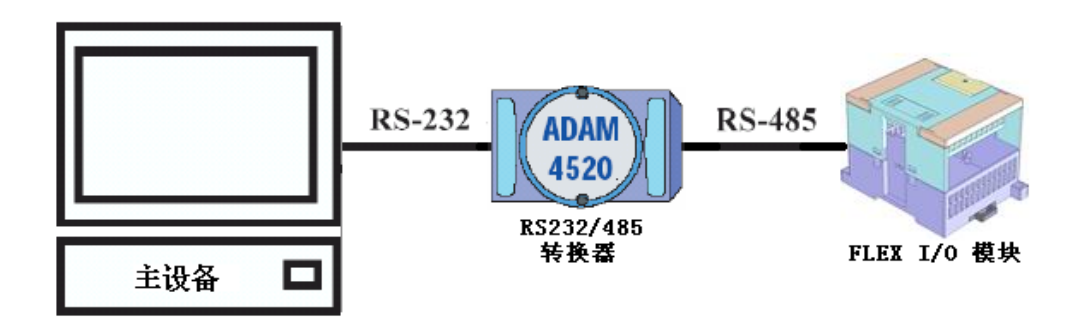

#### 图5 主设备与模块通过RS232/RS485转换器连接

注:图中 RS232/485 转换器使用 ADAM4520 作为示意,可根据需要自行选择。

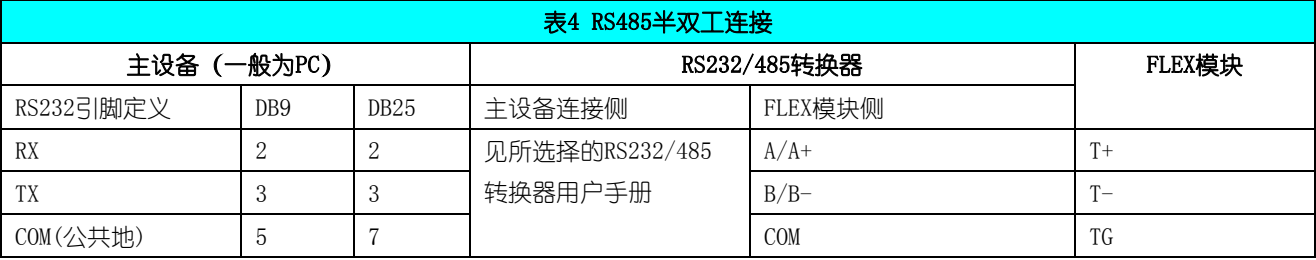

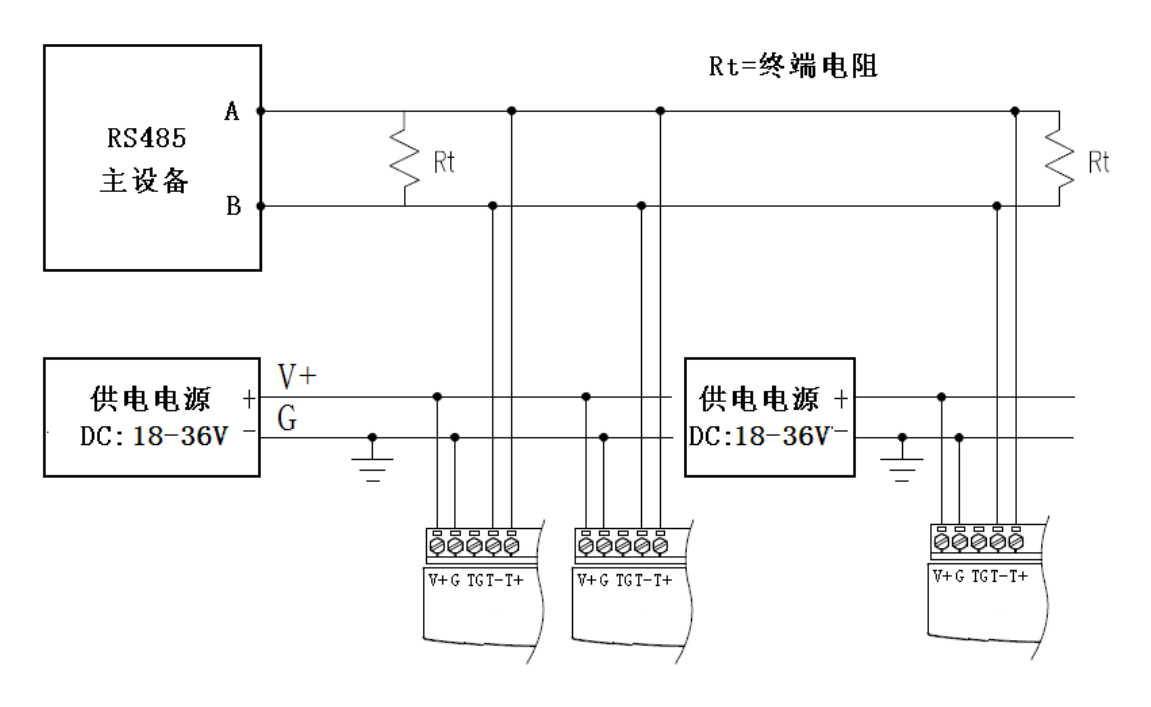

图6 RS485网络通讯连接

注 1: 终端电阻应根据通讯电缆的特性阻抗选择, 一般情况下选择 Rt=120Ω

注 2: 通讯电缆的屏蔽层可与 FLEX 模块通讯地(TG)连接

## <span id="page-8-0"></span>3 通讯协议

## <span id="page-8-1"></span>3.1 Modbus RTU/ASCII 通信协议

Modbus 是一种串行通信协议, 是 Modicon 于 1979 年为使用可编程逻辑控制器 (PLC) 而发表的。事实上, 它已经成为 工业领域通信协议标准,并且现在是工业电子设备之间相当常用的连接方式。Modbus 在工业现场中有着广泛的应用。

Modbus 协议是一个主/从架构的协议。有一个节点是主节点,其他使用 Modbus 协议参与通信的节点是从节点。每一个 从 设备都有一个唯一的地址。

## <span id="page-8-2"></span>3.1.1 Modbus 寄存器地址映射

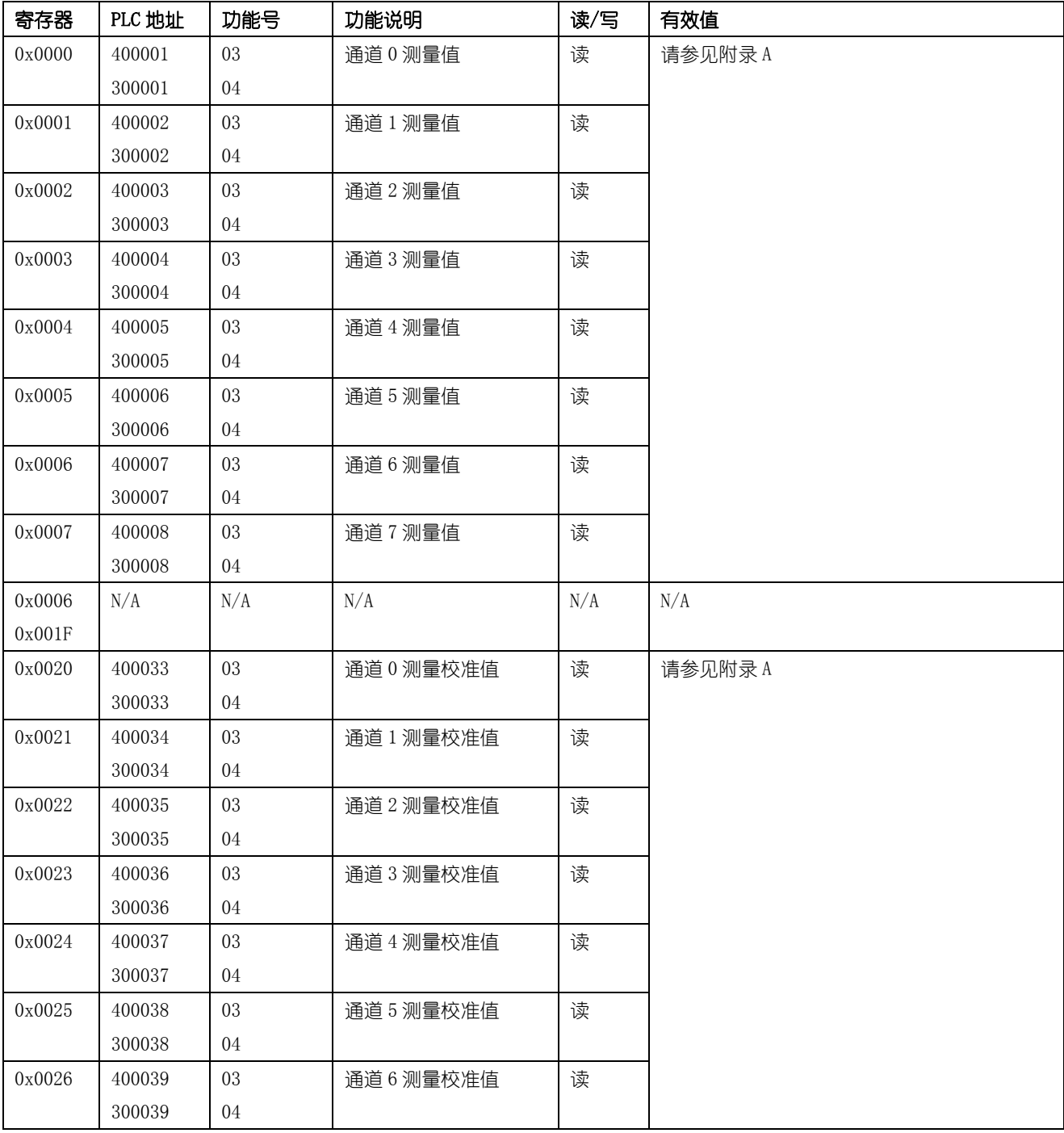

大连哲勤科技有限公司 联系电话: 0411-66831953 13795113856 传真: 0411-39855398 网址: http://www.infwin.com 邮件: infwin@163.com  $QQ:617165508$  - 9 -

**[http://www.infwin.com](http://www.infwin.com/)**

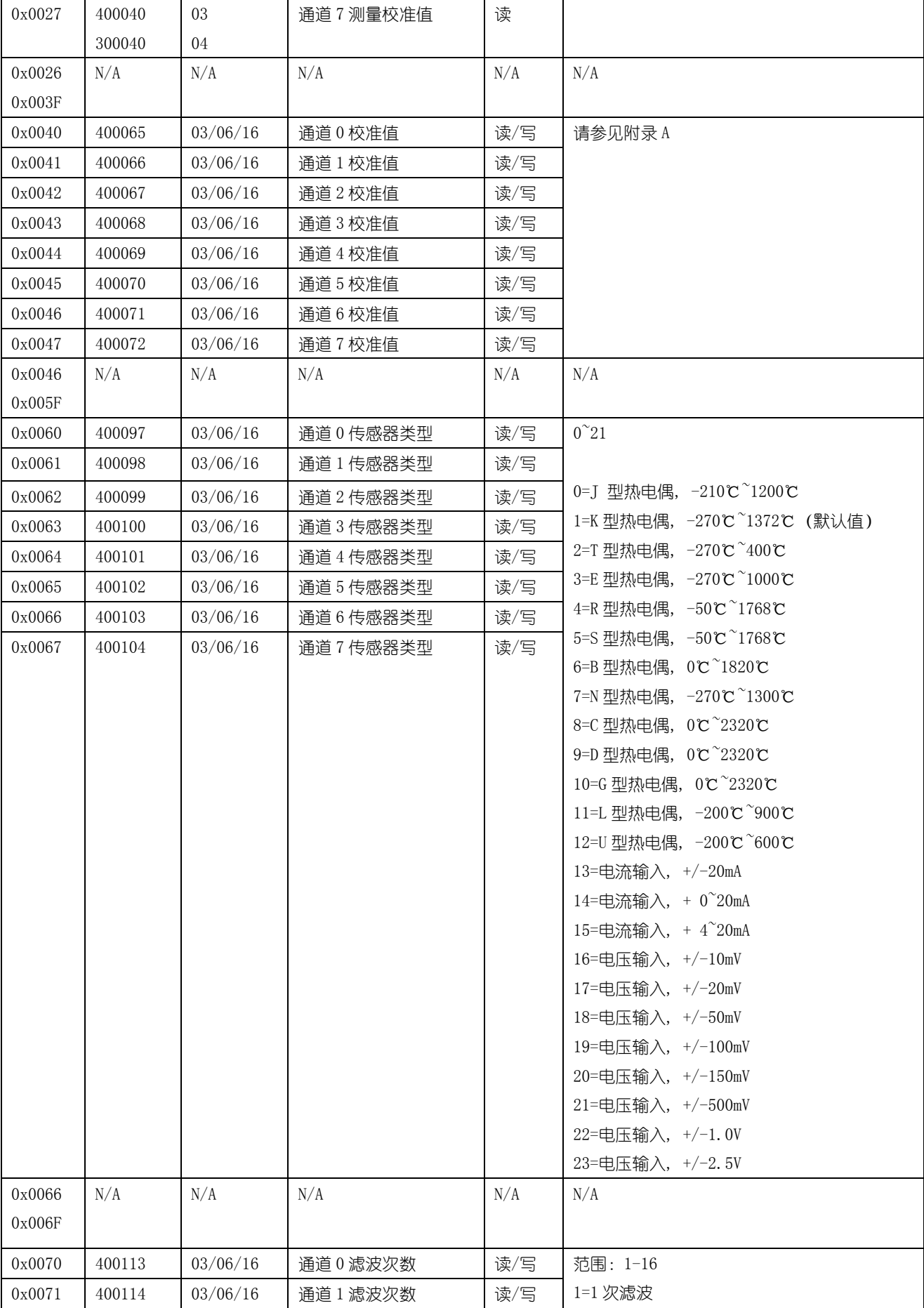

## **[http://www.infwin.com](http://www.infwin.com/)**

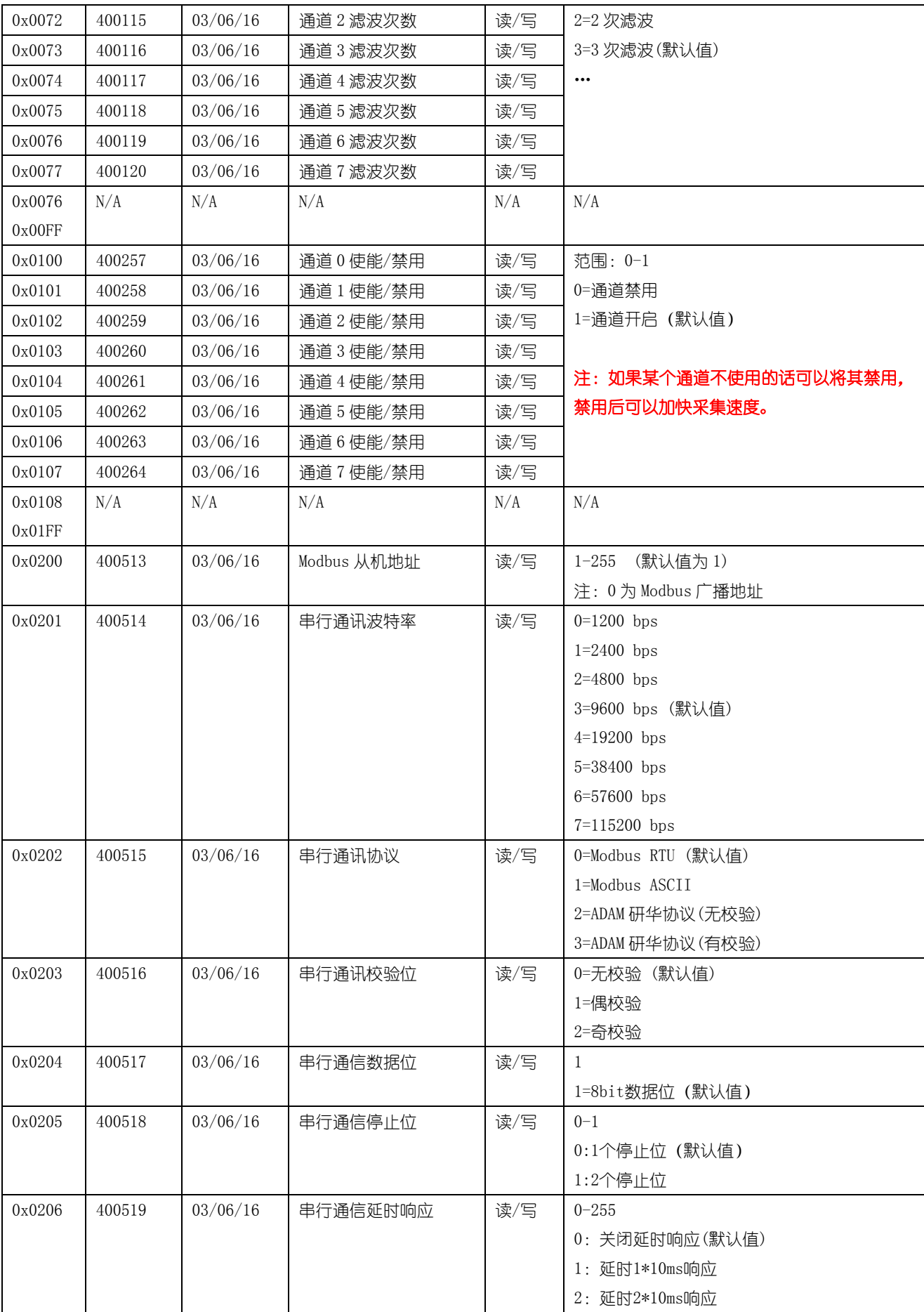

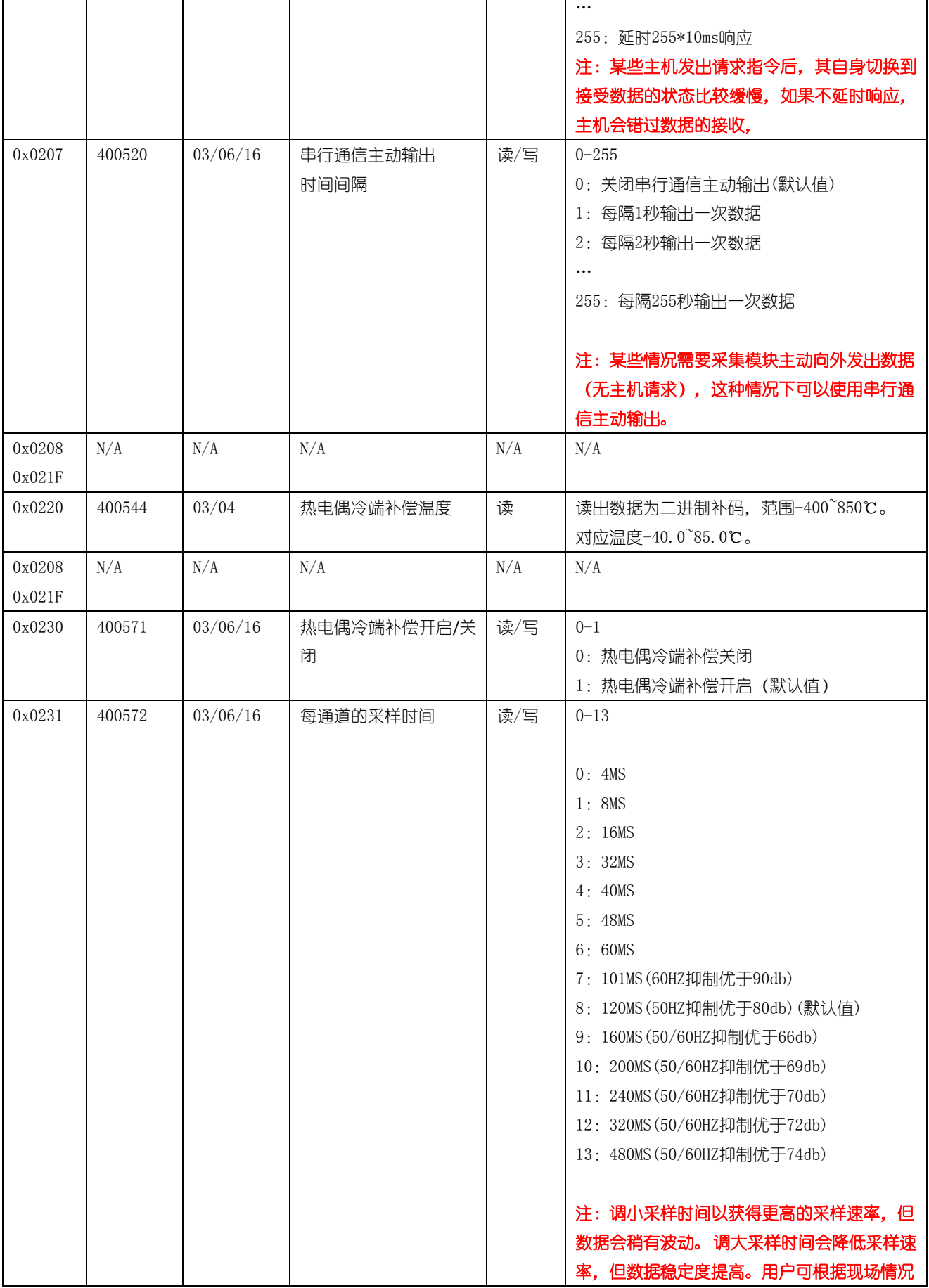

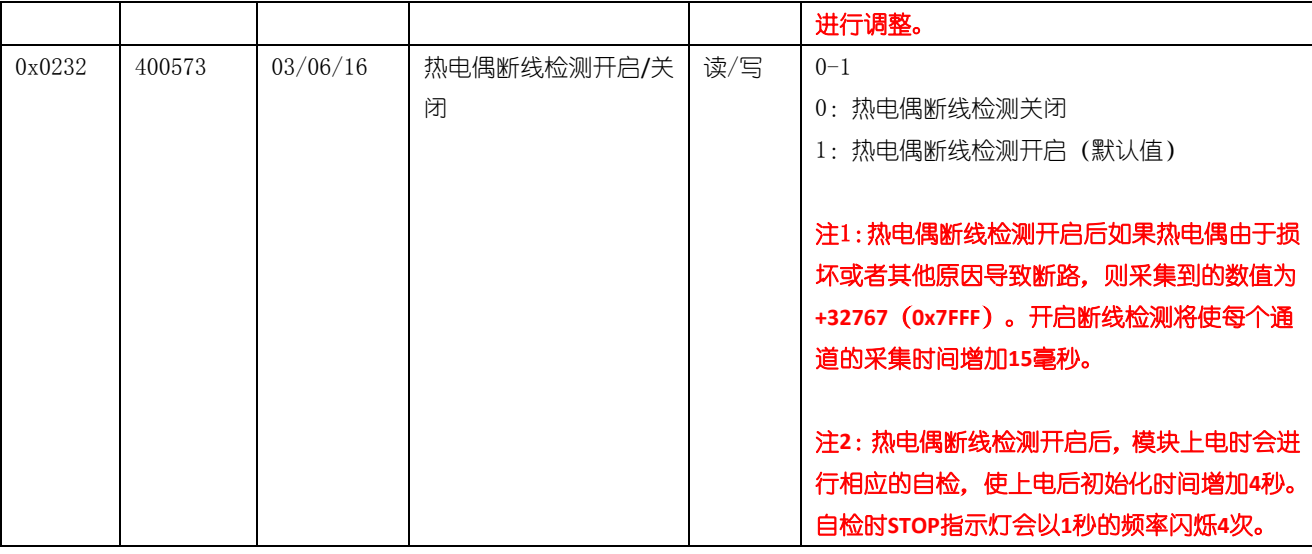

## <span id="page-12-0"></span>3.1.2 读取数据以及处理

以读取8路温度数据(下表中红色粗体)为例。通信前请先确认模块的Modbus地址,通讯配置默认为:9600,N,8,1(9600bps, 无校验位,8 个数据位,一个停止位)

举例: 读寄存器 0x0000H-0x0007H, 即八通道温度测量值 (负值按补码表示)

#### 测量值寄存器:

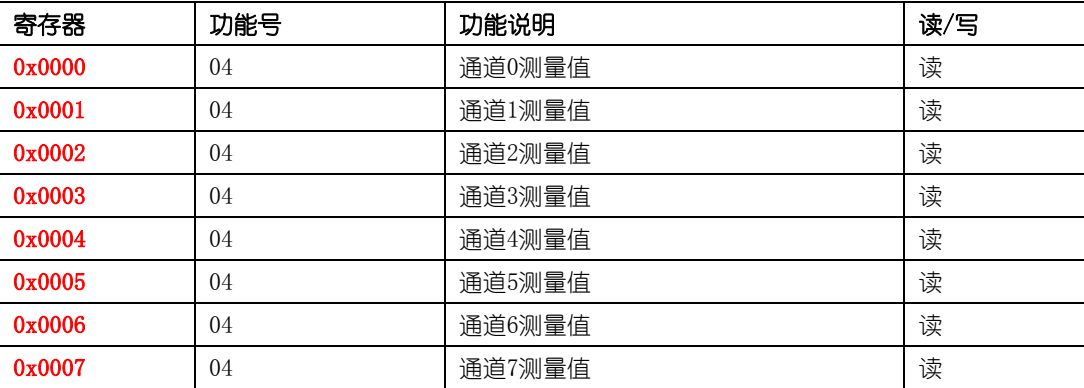

### Modbus-RTU 数据格式

呼叫与应答均用二进制字节的数值表达,总线上传送的信息时间性要求十分严格。因 RTU 方式所有内 容均可能为信息,因此无法用特殊字符表示数据块的起始和结束。信息起始和结束的定位靠预先定义的无 传输字节时间宽度来辨别,通常取传输 3.5 个字节所需要的时间。显然,该宽度与通讯波特率有关。当总 线上呈现 3.5 个字节周期或更长的静止期后, 出现的第一个字节即为另一个信息的起始点, 该字节总是针 对某一从方设备的地址信息。一串信息内容字节过后再次出现 3.5 个字节周期宽度, 表示此串信息结束。

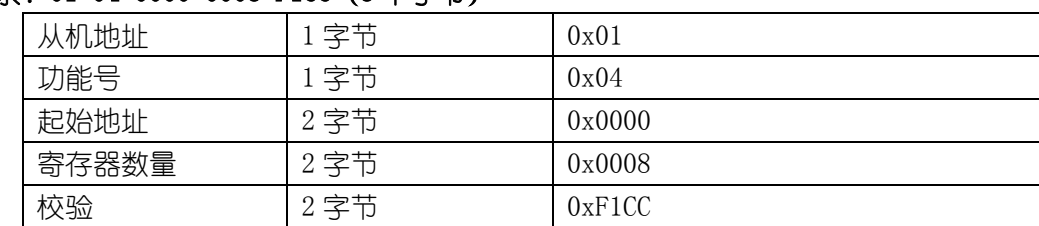

### 请求:01 04 0000 0008 F1CC(8 个字节)

#### 响应:01 04 10 0063 8000 8000 8000 8000 8000 8000 8000 5CB5(21个字节)

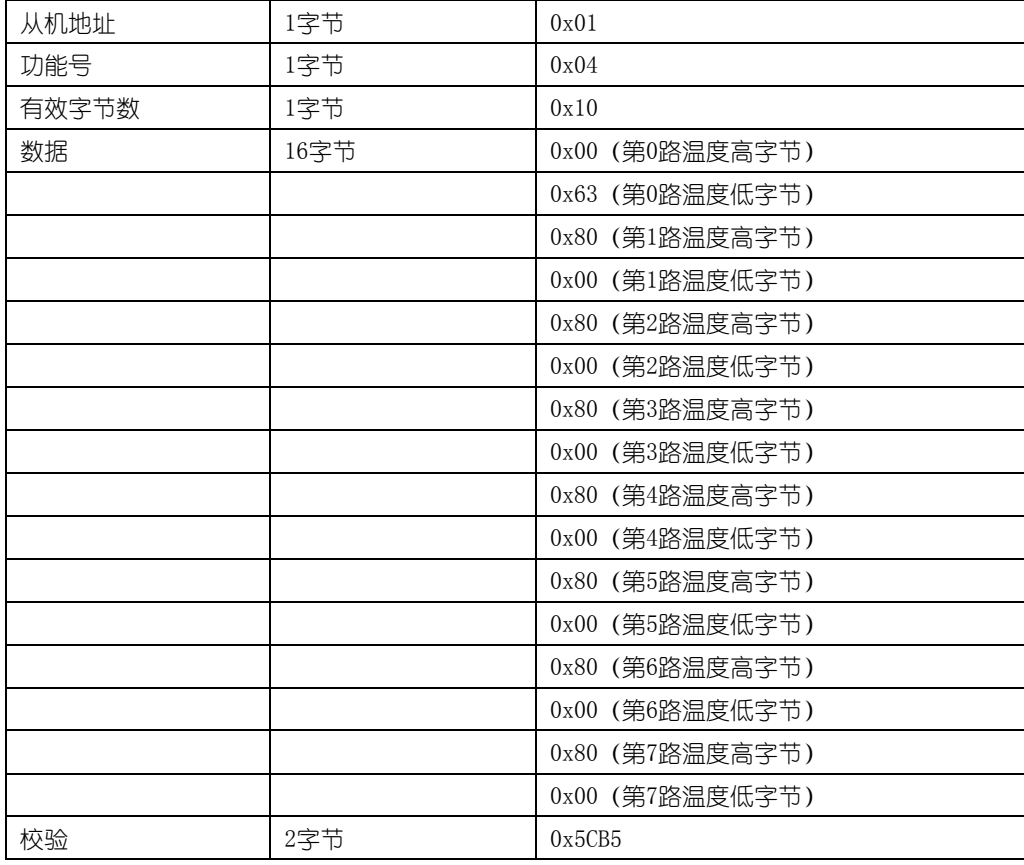

当接收到设备返回的 21 个字节数据后, 进行以下 crc 计算操作, 其中 num (输入参数 2) = 21

```
//--------------------------------------------------------------------------------------
//CRC 计算 C51 语言函数如下
//输入参数 1:snd,待校验的字节数组名
//输入参数 2:num,待校验的字节总数(包括 CRC 校验的 2 个字节)
//函数返回值:校验失败时返回非 0 值。校验成功返回 0。
//--------------------------------------------------------------------------------------
unsigned int calc_crc16 (unsigned char *snd, unsigned char num)
{
    unsigned char i, j;
    unsigned int c,crc=0xFFFF;//crc 初始化为 0xFFFF
    for (i = 0; i \leq num; i++){
        c = \text{snd}[i] & 0x00FF;//待发送的字节和 0x00FF 进行 "与"操作
        \text{circ} \quad \text{or} \quad \text{circ} \quad \text{or} \quad \text{or} \quad \textfor (j = 0; j \le 8; j++){
            if (crc & 0x0001) //检查 crc 最低位是否为 1
             {
                 crc>>=1; //crc 右移一位
                 \text{circ}^2=0xA001; //crc 与 0xA001 做"异或"操作, 结果存储于 crc 中
```

```
ENDEAVOUR
```

```
}
      else 
       {
         crc>>=1; //crc 右移一位
      }
    }
  }
  return(crc);//返回 crc 校验结果
}
```
得到返回结果为 0 时那么校验成功, 如果校验失败返回为非零值。

校验成功后,使用以下公式计算温湿度(负值以补码表示):

```
第 0 路温度= (0x00*256+0x63)/10 = 99/10 = 9.9℃
第 1 路温度= ((0xFF*256+0x00)-0xFFFF-0x01)/10 = -3276.8℃(未连接传感器的值或者异常值)
第 2 路温度= ((0xFF*256+0x00)-0xFFFF-0x01)/10 = -3276.8℃(未连接传感器的值或者异常值)
第 3 路温度= ((0xFF*256+0x00)-0xFFFF-0x01)/10 = -3276.8℃(未连接传感器的值或者异常值)
第 4 路温度= ((0xFF*256+0x00)-0xFFFF-0x01)/10 = -3276.8℃(未连接传感器的值或者异常值)
第 5 路温度= ((0xFF*256+0x00)-0xFFFF-0x01)/10 = -3276.8℃(未连接传感器的值或者异常值)
第 6 路温度= ((0xFF*256+0x00)-0xFFFF-0x01)/10 = -3276.8℃(未连接传感器的值或者异常值)
第 7 路温度= ((0xFF*256+0x00)-0xFFFF-0x01)/10 = -3276.8℃(未连接传感器的值或者异常值)
```
负值的判断与处理: 如果返回值的二进制最高位为 1, 那么表明返回的数据是负数, 假设返回的值是 0xFF05 (16 进制, 补码), 那么其二进制表示为: 0b 1111111100000101, 其最高位为 1, 那么表明这个返回值是负数。处理数值时第一字节高 字节为 0xFF, 第二字节低字节为 0x 05, 那么温度测量值为 ((0xFF\*256+0x05)-0xFFFF-0x01)/10 = (0xFF05-0xFFFF-0x01) /10=-25.1 摄氏度。

如果校验不成功,说明传输过程发生错误,应放弃此次采集到的数据,重新采集。

#### Modbus-ASCII 数据格式

呼叫与应答的信息用 16 进制的字符 0~9、A~F 表示, 每两个 ASCII 字符组成一个信息字节, 字符冒号 <:>表示待传递信息的起始处,字符<CR>(回车)、<LF>(换行)表示此信息传送结束。MODBUS 中的 ASCII 码方式多用于实时性要求不高的场合。

ASCII 方式校验采用累加和校验方式, 即将从机地址开始到串结束的所有数值相加得到一个字节的和 的相反数,转换成十六进制形式,附加在串后。

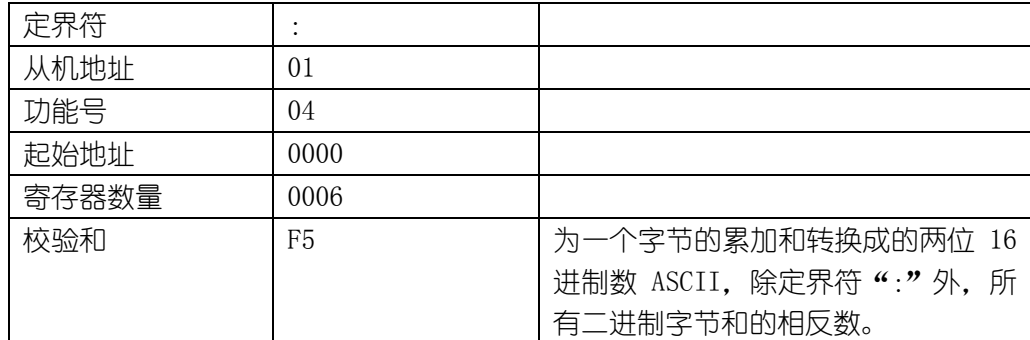

### 请求: :010400000006F5(CR)(LF)

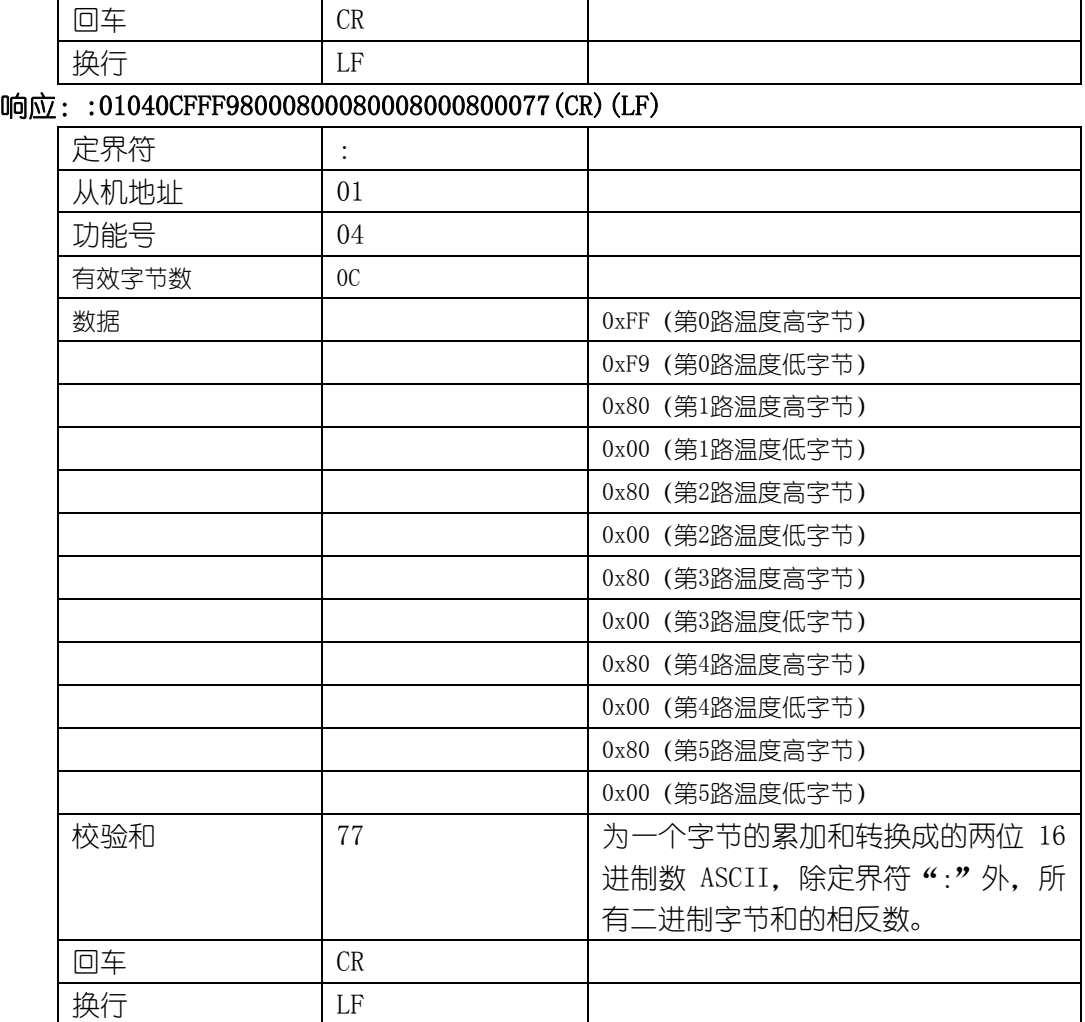

## <span id="page-15-0"></span>3.2 ADAM 研华通信协议

 研华协议是研华公司为其设备定义的一种通信协议,协议为 ASCII 码传输,简单直观。模 块支持带有校验字节的 ADAM 研华数据读取命令,可以读取单通道数据或者全部通道数据。如 果希望使用研华协议作为模块的默认数据读取协议,可先使用设置软件将模块的通信协议设 置为"研华 ADAM"通信协议,具体请参照设置软件使用章节。设置后重新上电以使协议生效。 当模块通信协议为"研华 ADAM"通信协议时,仅支持数据读取命令,其他设置相关的命令不 支持。

## <span id="page-15-1"></span>3.2.1 研华通信协议命令

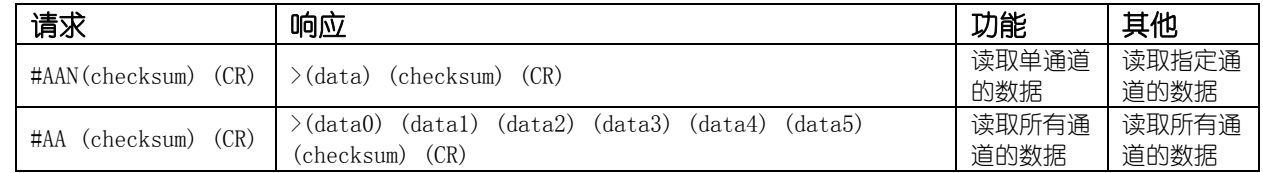

## <span id="page-15-2"></span>3.2.1.1 读取单通道的数据命令

读取地址为 AA 的模块的第 N 通道的测量值。发送与接收全部用 ASCII 码表示。

## 请求: #AAN (checksum) (CR)

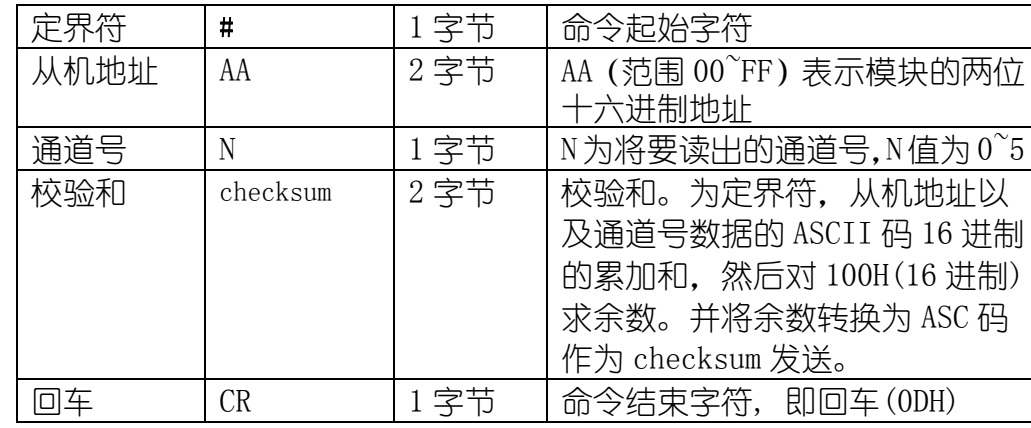

响应: $>(data)$  (checksum) (CR)

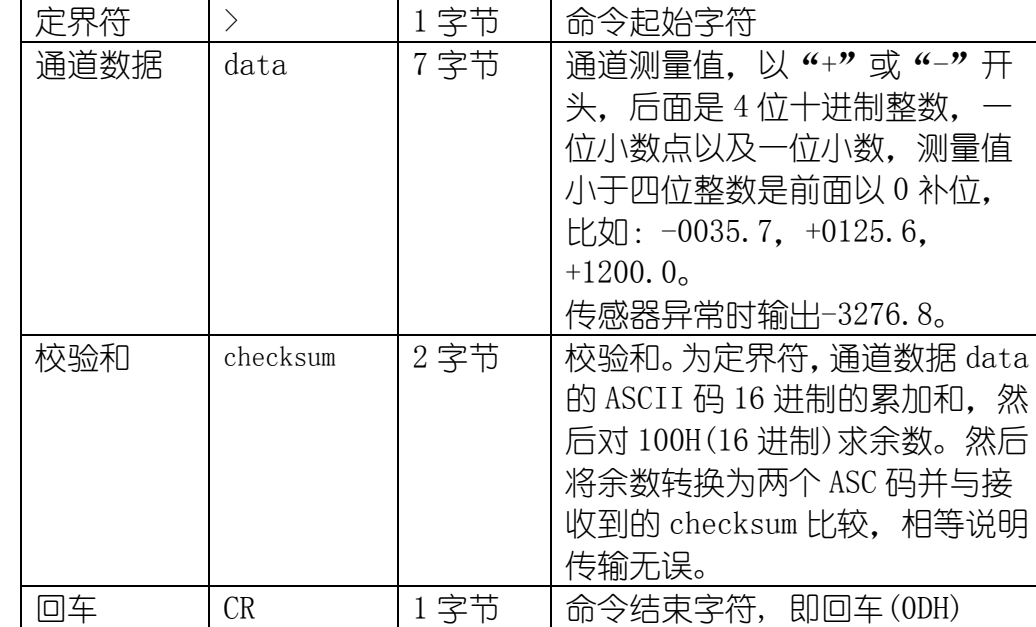

举例如下:读取 01 号模块的第 0 通道数据。

## 请求:#010B4(CR)

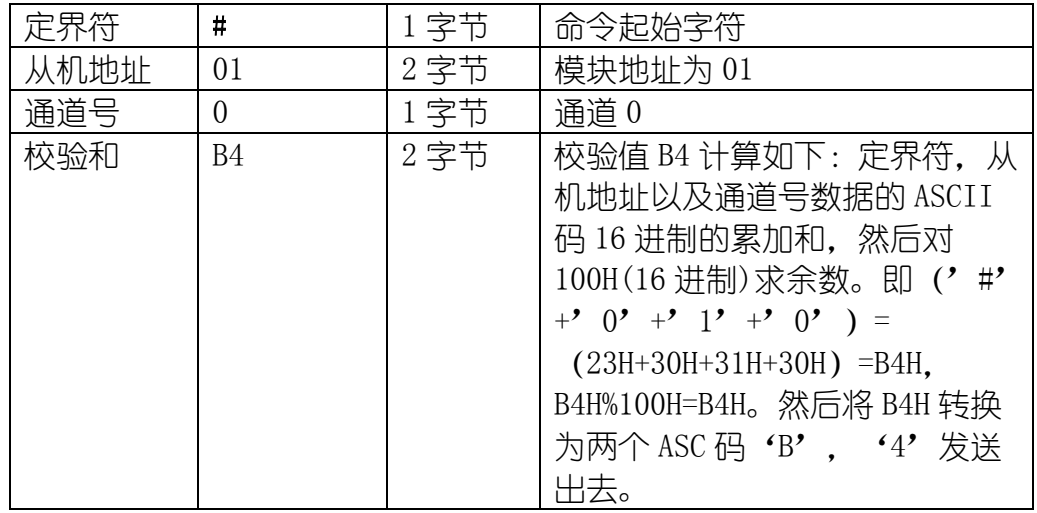

大连哲勤科技有限公司 联系电话: 0411-66831953 13795113856 传真: 0411-39855398 网址: http://www.infwin.com 邮件: infwin@163.com  $QQ:617165508$  - 17 -

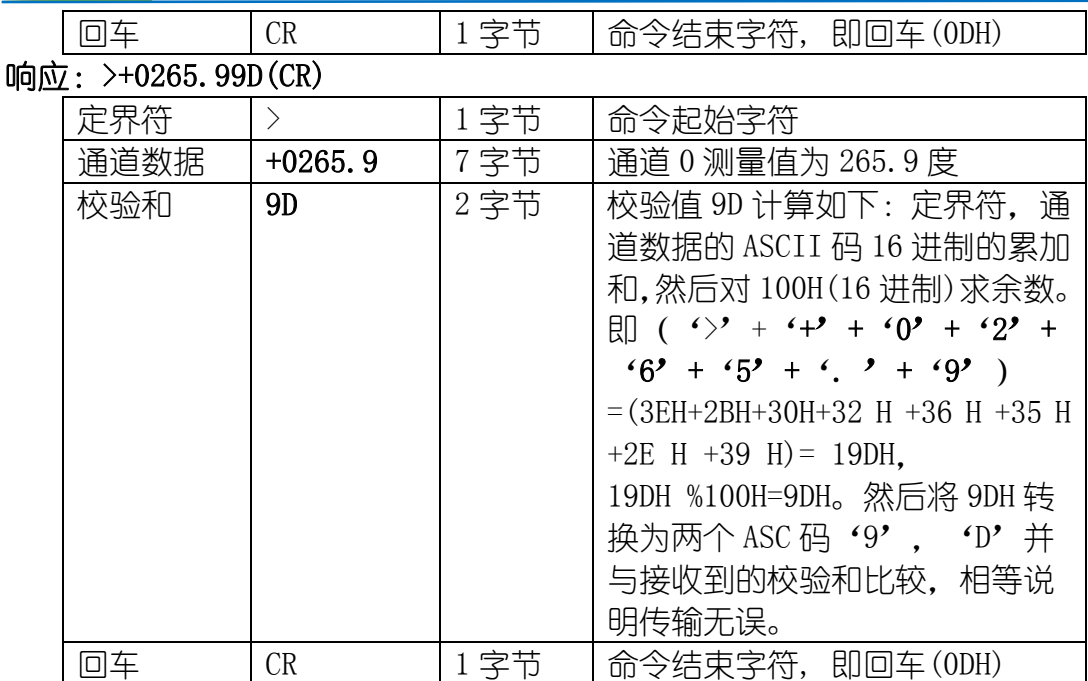

## <span id="page-17-0"></span>3.2.1.2 读取所有通道的数据命令

读取地址为 AA 的模块的所有通道的测量值。发送与接收全部用 ASCII 码表示。

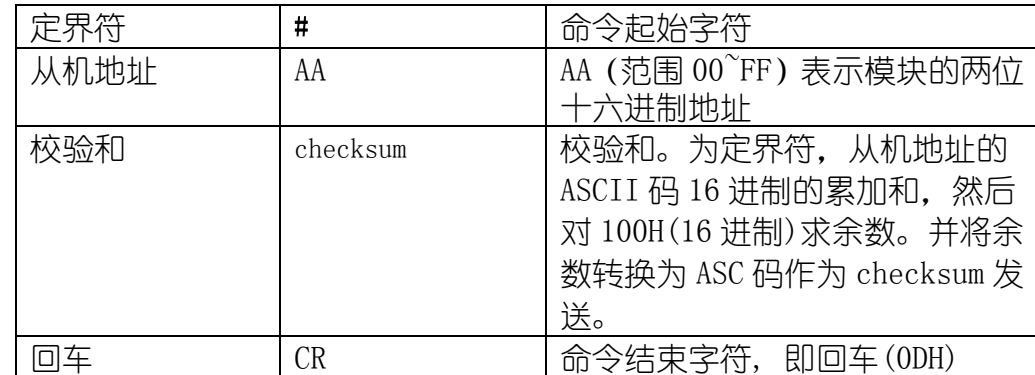

## 请求: #AA (checksum) (CR)

## $\overline{\text{m}}\overline{\text{m}}$ : >(data) (checksum) (CR)

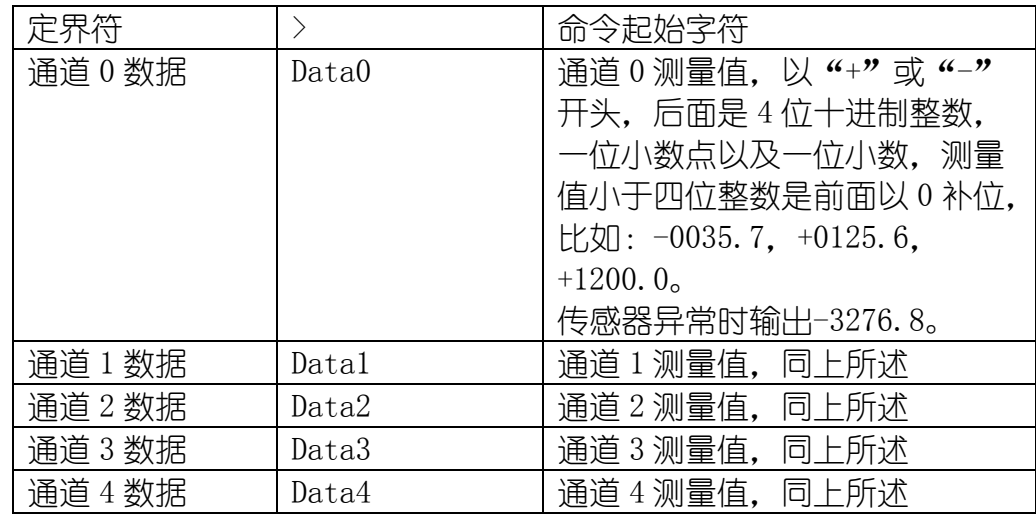

## **[http://www.infwin.com](http://www.infwin.com/)**

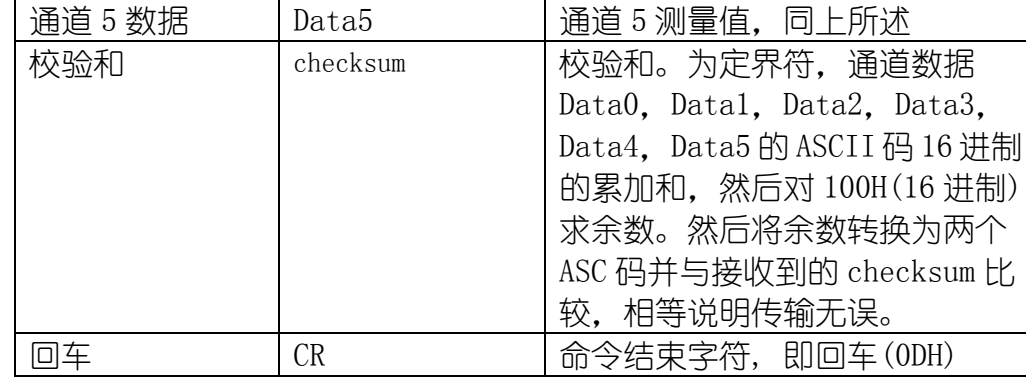

举例如下:读取 01 号模块的所有数据。

## 请求:#0184(CR)

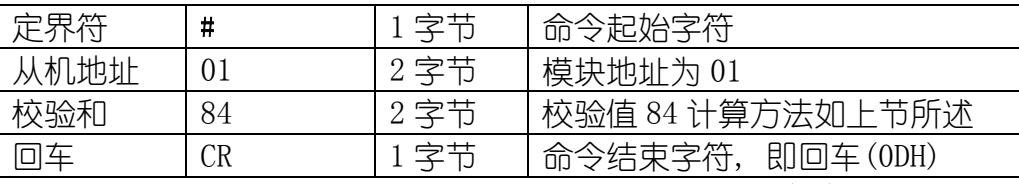

### $\overline{\text{m}}\overline{\text{m}}$ : >+0265.8-3276.8-3276.8-3276.8-3276.8-3276.895 (CR)

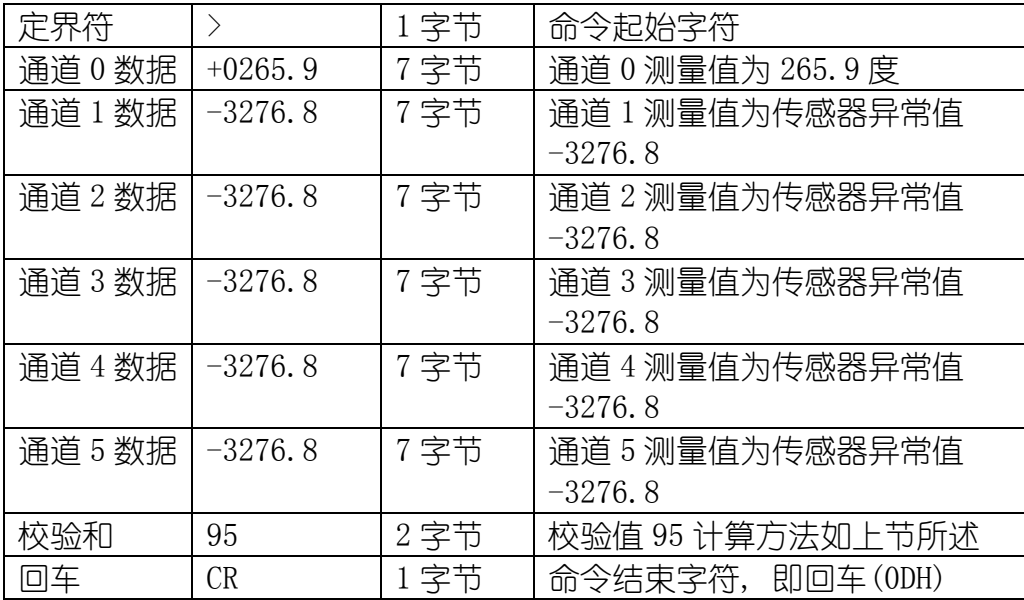

## <span id="page-19-0"></span>3.3 ASCII 码对照表

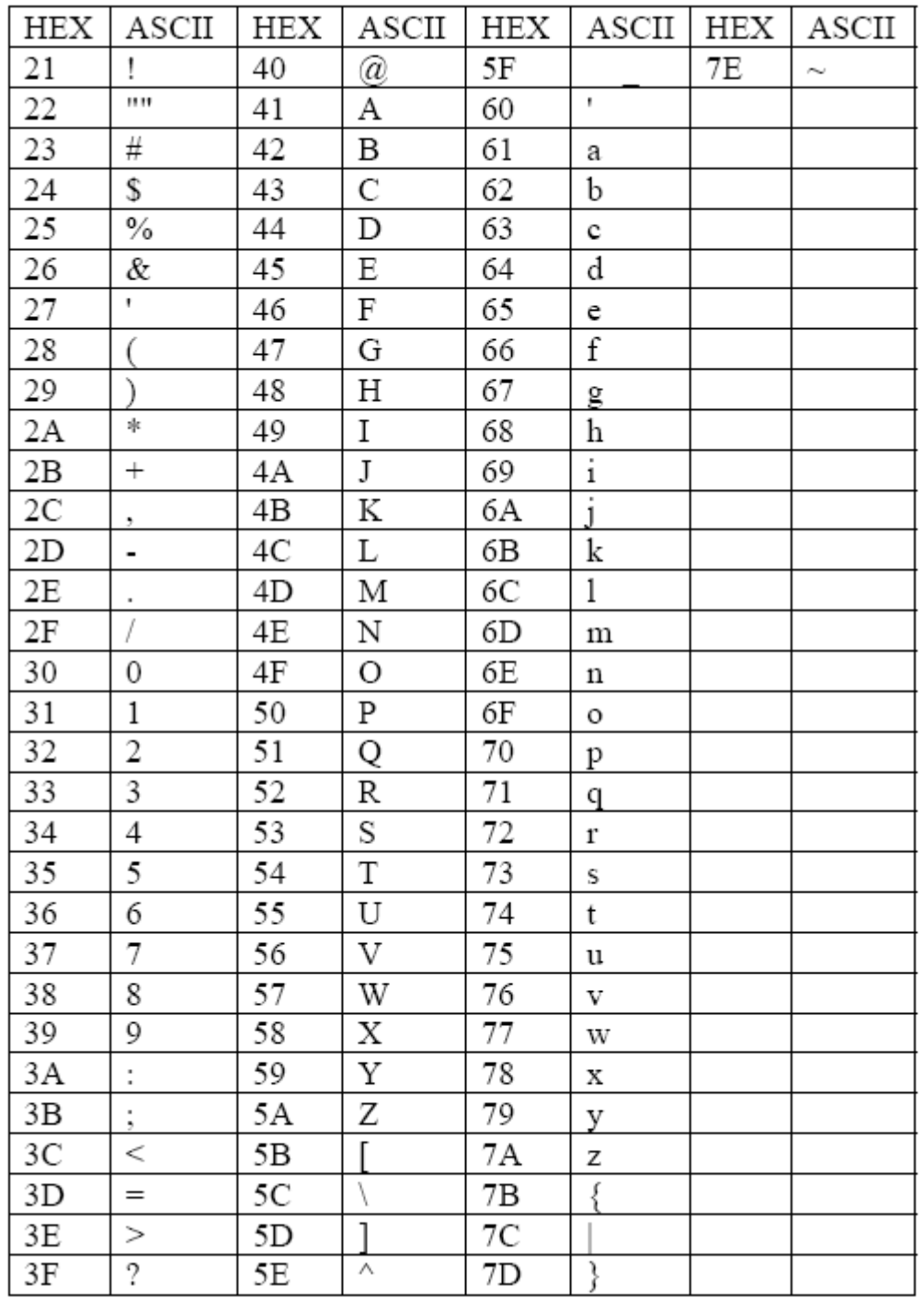

## <span id="page-19-1"></span>4 设置软件使用说明

## <span id="page-19-2"></span>4.1 设置软件与处于设置状态的模块通信

先将模块的拨码开关第 10 位拨为 ON, 然后重新上电模块。打开设置软件。

**[http://www.infwin.com](http://www.infwin.com/)**

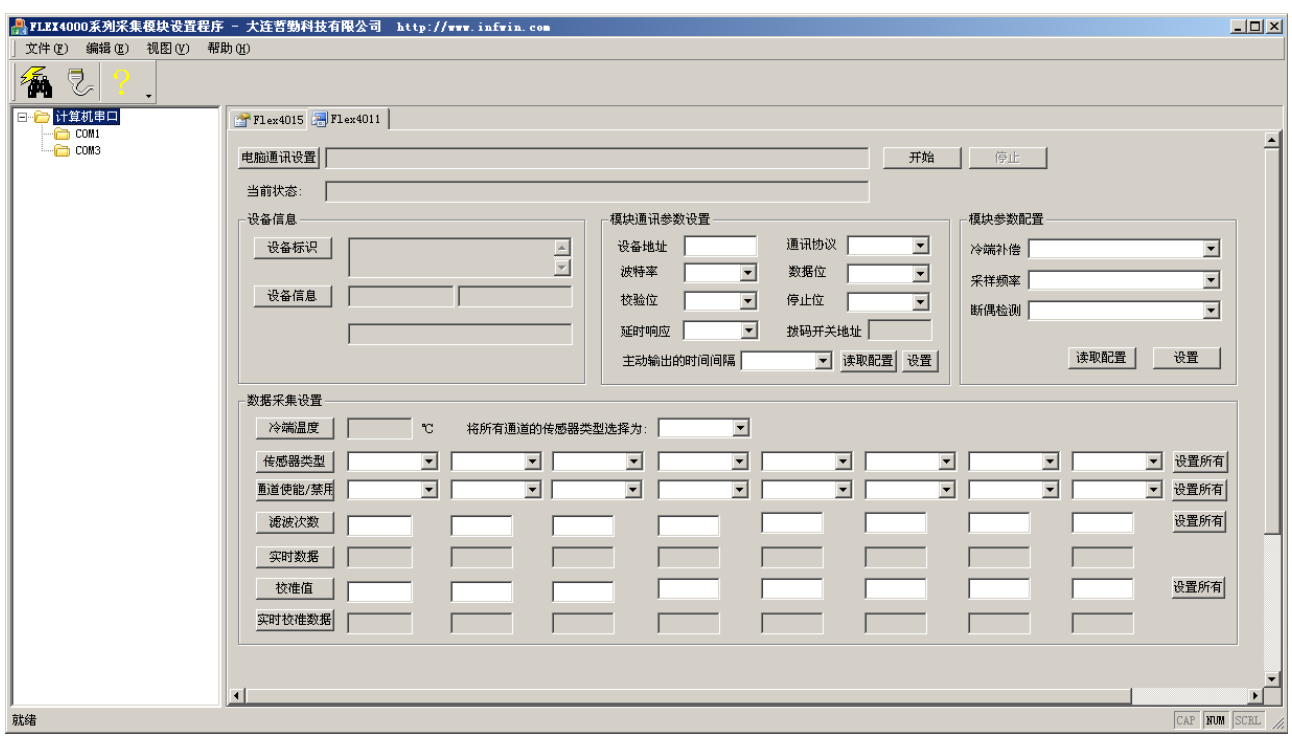

点选工具条中的搜索模块按钮,并确认通信设置对话框中的参数设置为 9600bps,无校验, 8 个数据位, 一个停止位。地址范围从 0-32。然后点击"开始搜索"按钮。

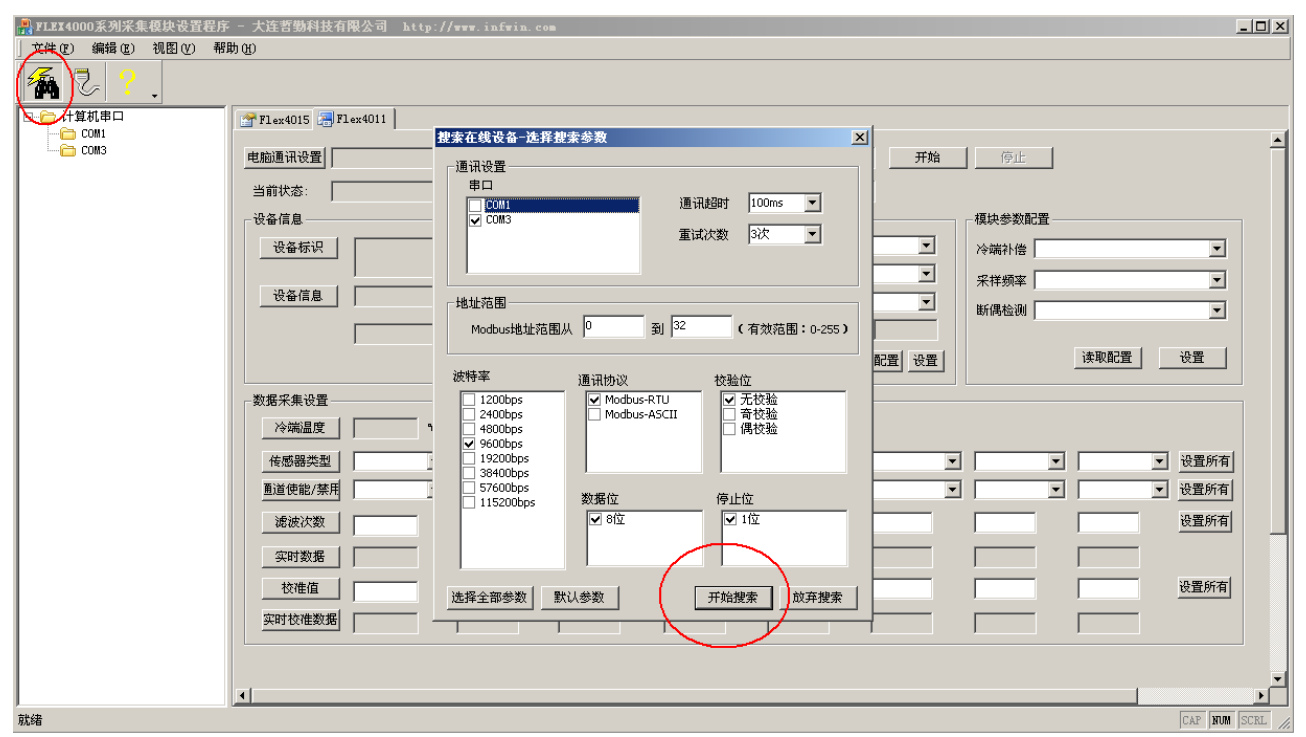

搜索过程中,所有检测到的模块均会添加到左侧设备栏中,如图:

**[http://www.infwin.com](http://www.infwin.com/)**

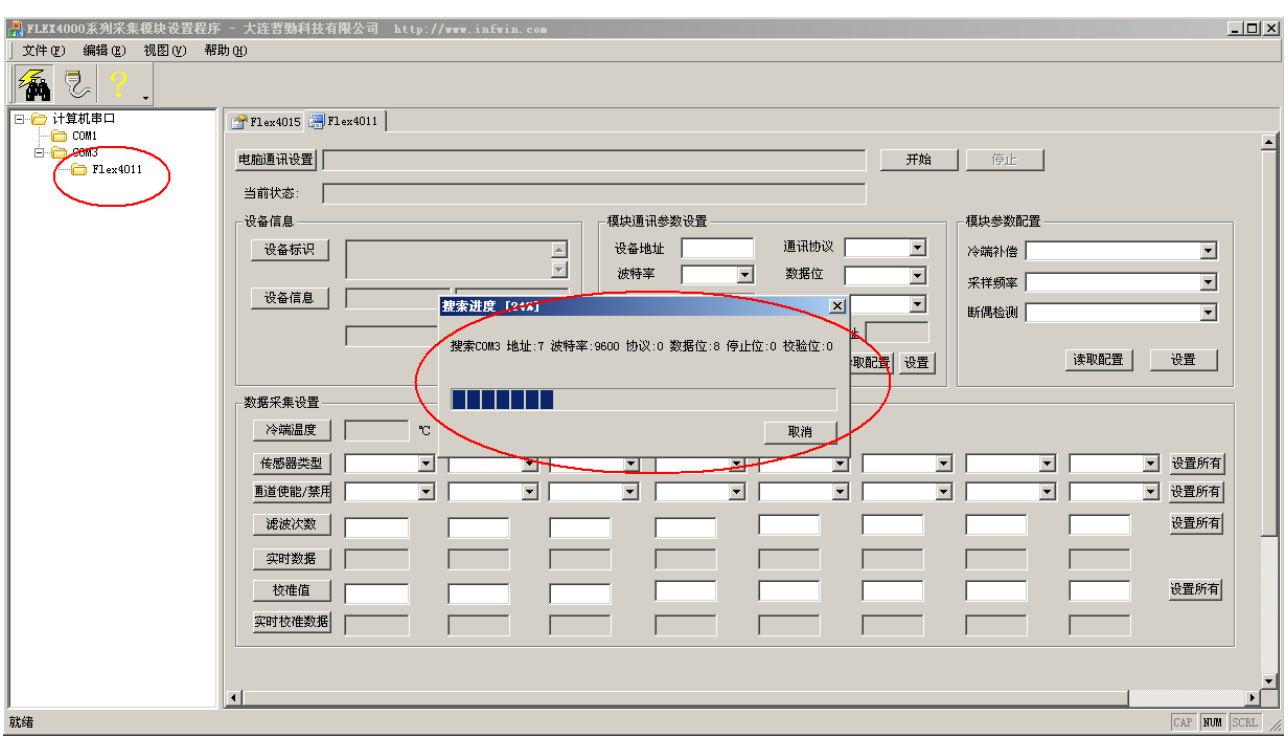

双击左侧计算机串口树形目录下的"Flex4015"设备,通信参数将自动复制到右侧"电脑通 讯设置"一栏中,然后点击右侧"开始"按钮,即可与此设备通信,并开始设置模块的参数。

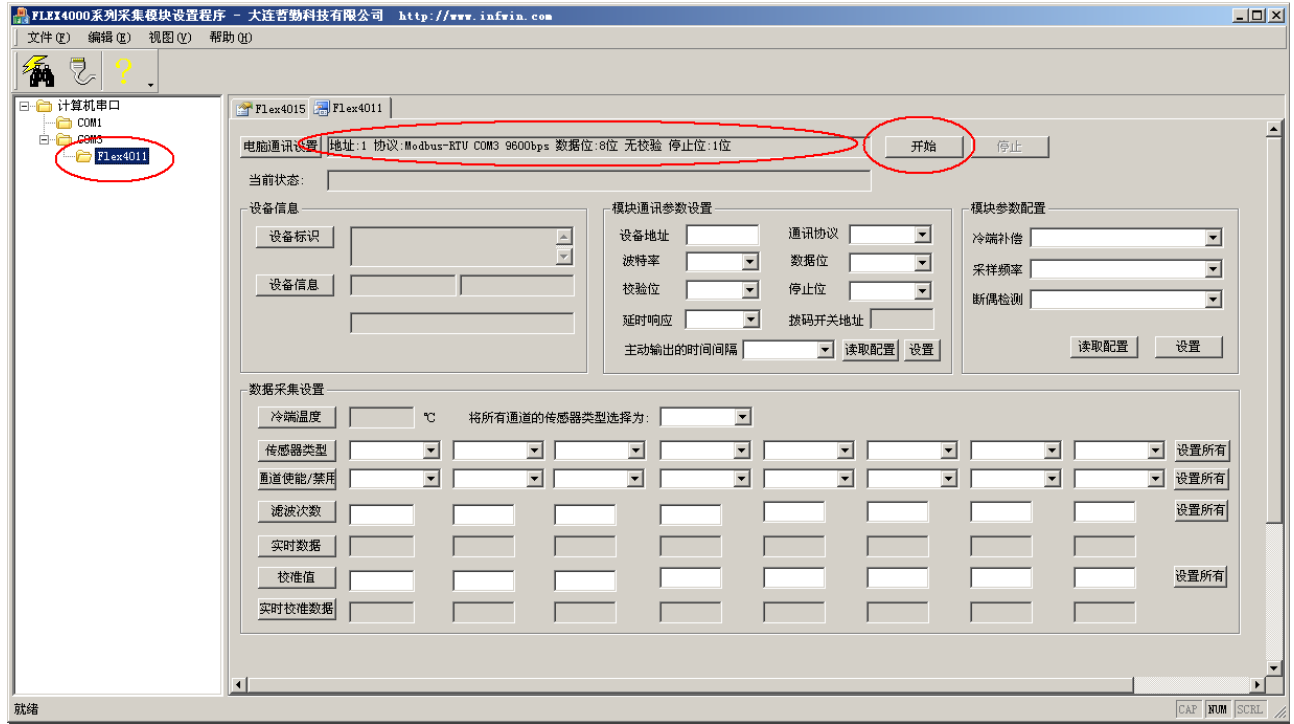

然后点击右侧"开始"按钮,即可与此设备通信,并开始设置模块的参数。

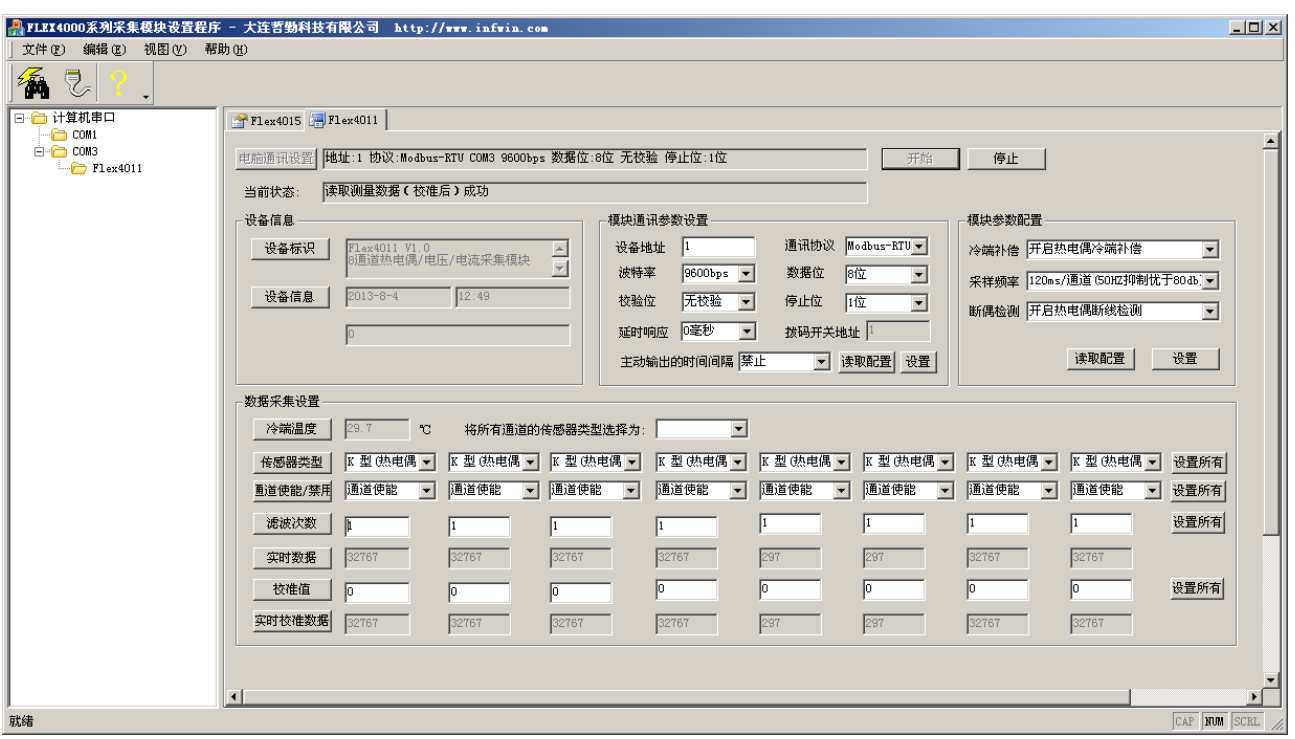

## <span id="page-22-0"></span>4.2 串口通信参数如何设置

开始通讯后,在"模块通讯参数设置"一栏中,选择期望的通讯参数,如图,选择后, 点击"设置"按钮,稍后更新成功后会弹出设置成功对话框。设置通讯参数后,确保拨码开 关不在全部 OFF 的状态, 然后将模块重新上电, 以使得通讯参数生效。此时, 模块即可按照 设置的通信参数进行通信。

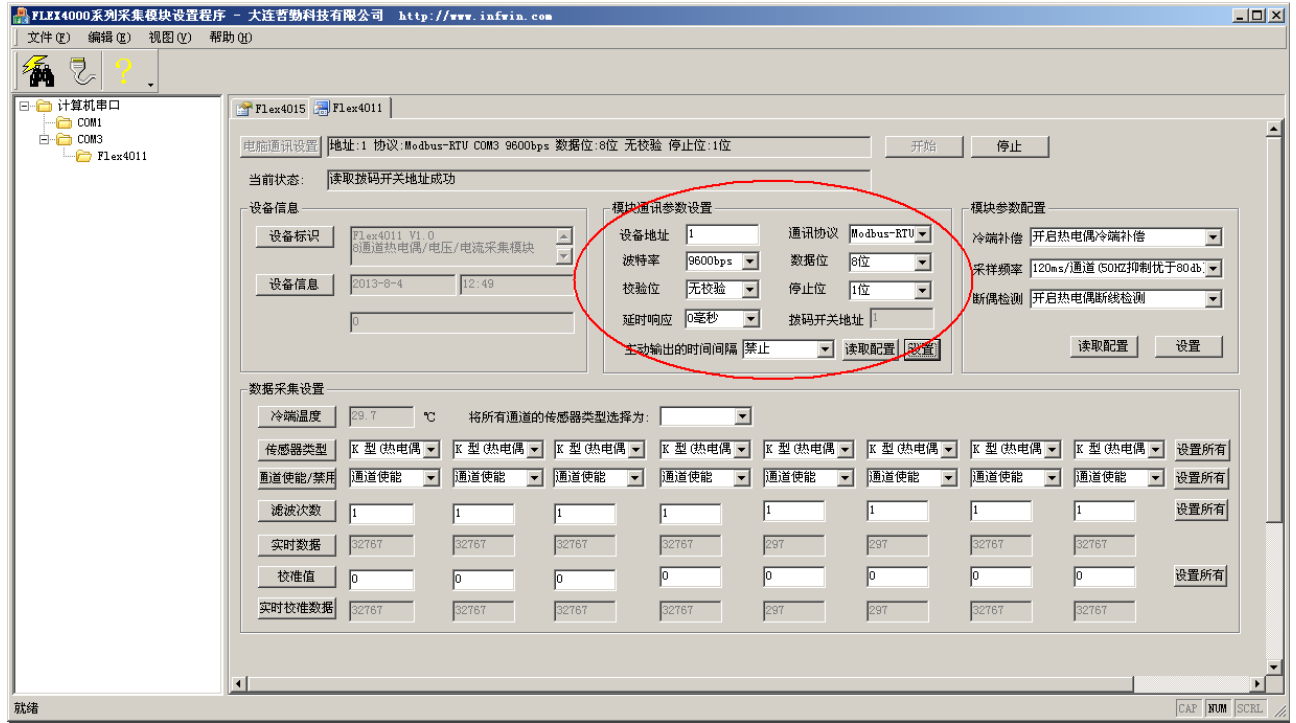

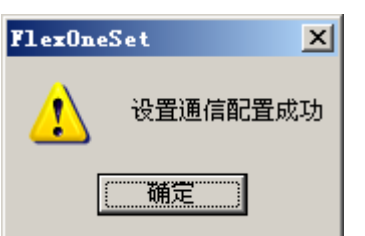

## <span id="page-23-0"></span>5 使用串口调试软件读取数据

串口调试软件以 SSCOM32 为例。注意软件的波特率, 校验位, 数据位, 以及停止位必须 与模块的设置一致方可通信。

## <span id="page-23-1"></span>5.1 Modbus-RTU 通信协议

下面以读取 8 通道数据为例,模块的 Modbus 地址为 1。

发送:01 04 0000 0008 F1CC 接收:01 04 10 7FFF 7FFF 7FFF 7FFF 012E 012E 7FFF 7FFF 1E23 注意软件中要点选"HEX 发送", "HEX 显示"

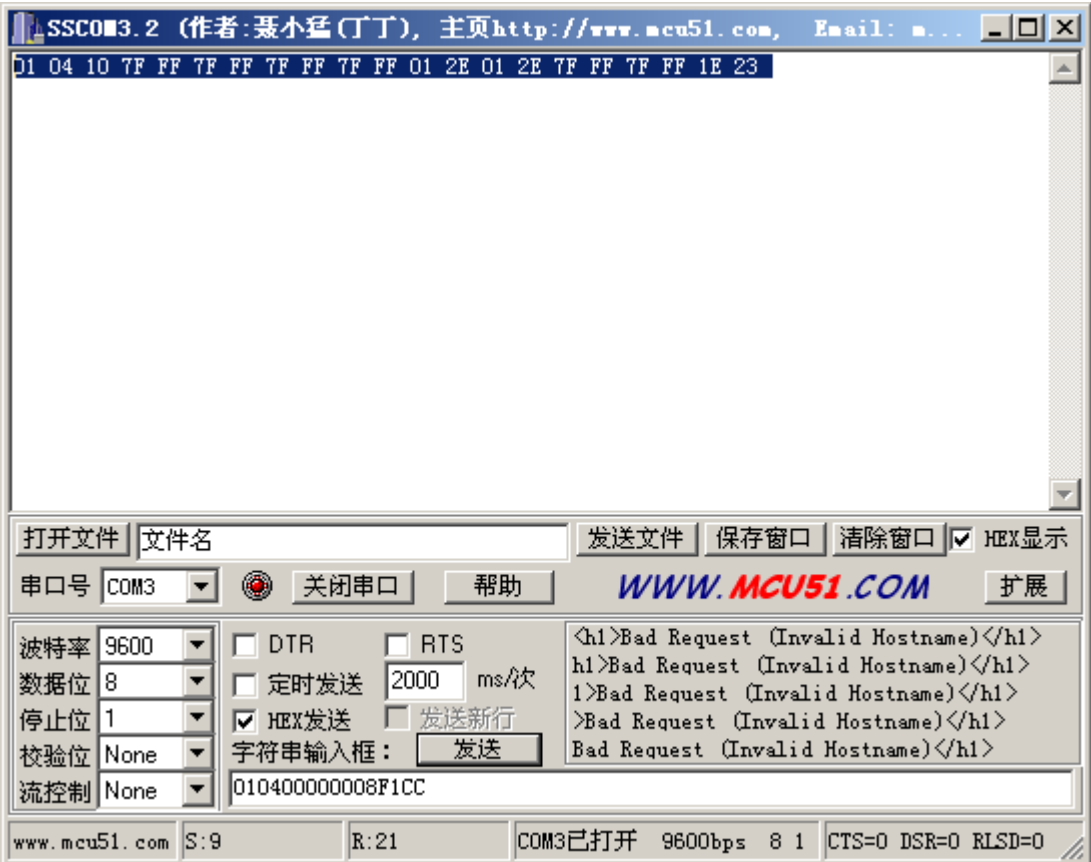

## <span id="page-23-2"></span>5.2 ADAM 研华通信协议

发送:#0184

接收: >+0265.8-3276.8-3276.8-3276.8-3276.8-3276.895 注意软件中要点选"发送新行",并取消选择"HEX 发送", "HEX 显示"

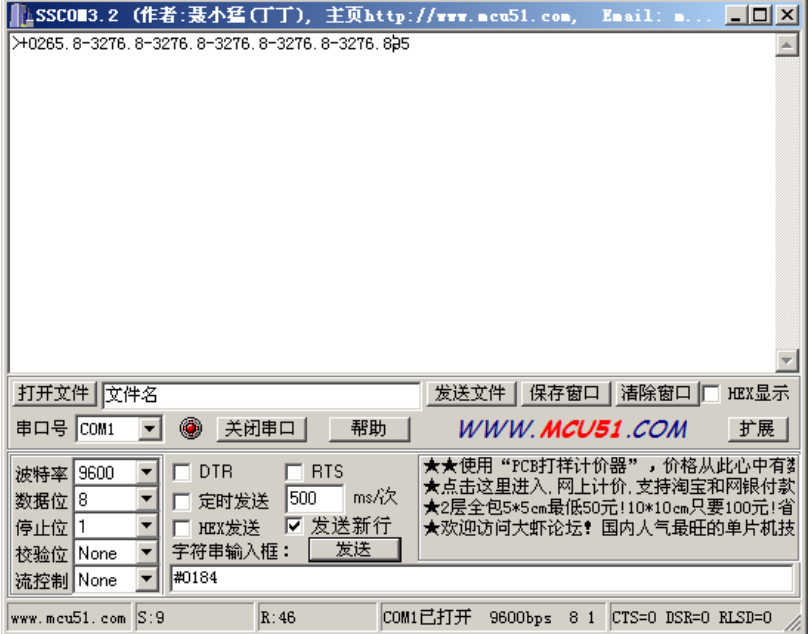

# <span id="page-25-0"></span>附录 A

## <span id="page-25-1"></span>A.1 模拟量数据格式

16 位二进制补码,为两个字节组成的一个 16 位有符号数据。可以表示从-32768 到+32767 的数值范围。 请使用 16 位有符号数处理数据。

## <span id="page-25-2"></span>A.2 模拟量输入范围

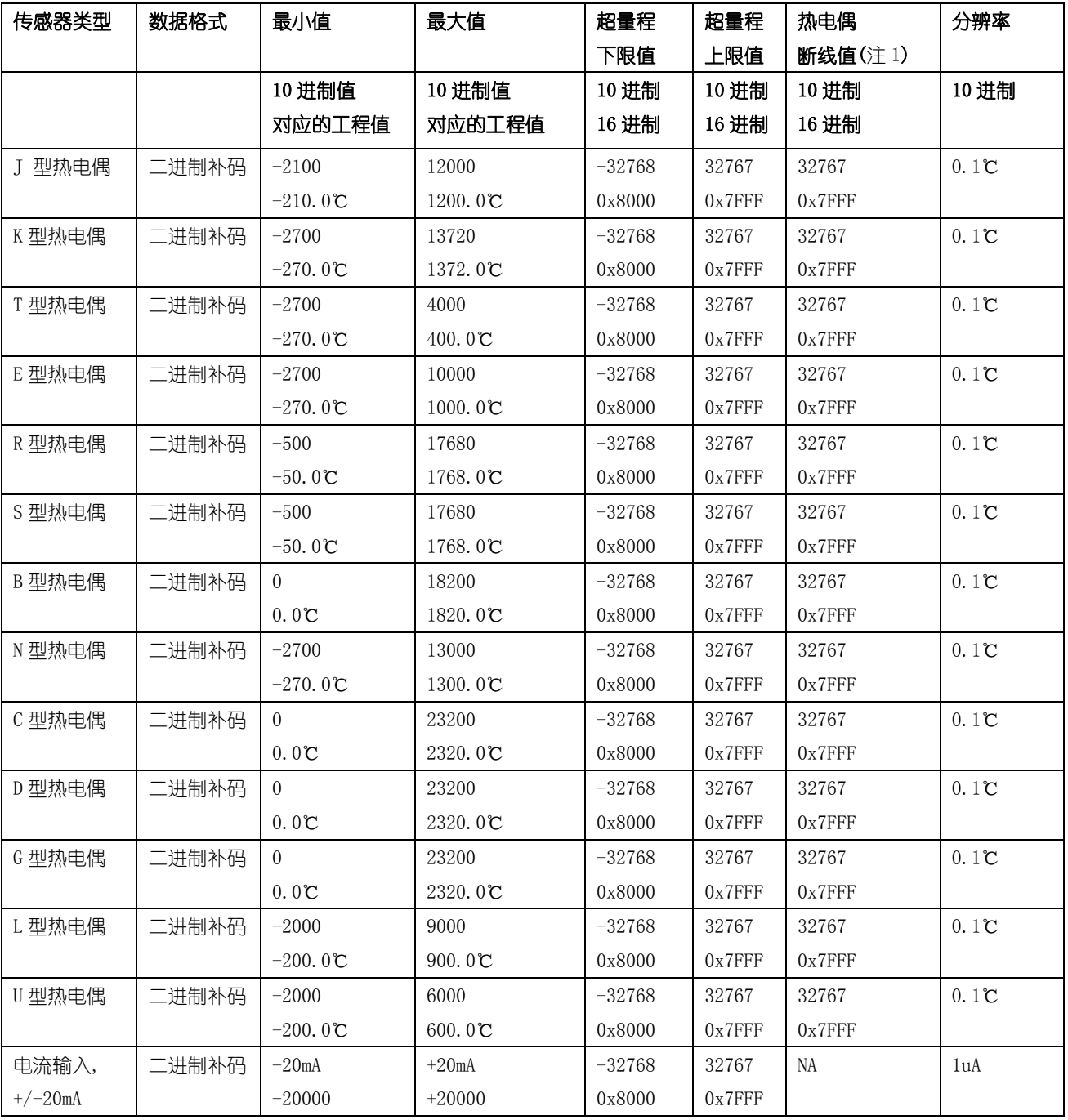

大连哲勤科技有限公司 联系电话: 0411-66831953 13795113856 传真: 0411-39855398 网址: http://www.infwin.com 邮件: infwin@163.com  $QQ:617165508$  - 26 -

## **[http://www.infwin.com](http://www.infwin.com/)**

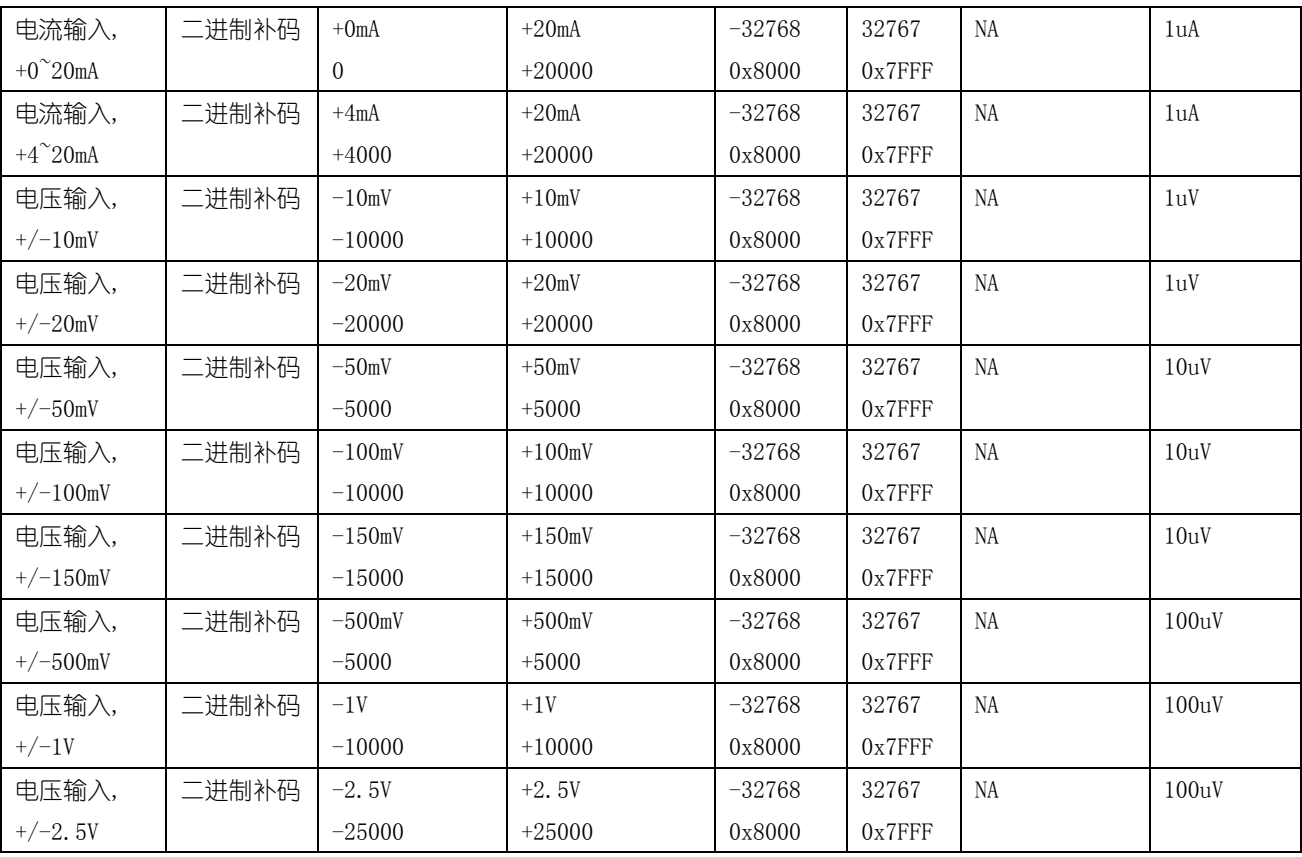

注 1: 仅在开启热电偶断线检测功能时才有效, 断线检测只适用于热电偶传感器。